## Dell Vostro 1440/1450 用户手册

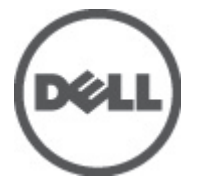

管制型号 P22G 管制类型 P22G001, P22G003

## <span id="page-1-0"></span>注、警告和严重警告

备注: "注"表示可以帮助您更好地使用计算机的重要信息。

小心: "小心"表示如果不遵循说明,就有可能损坏硬件或导致数据丢失。

#### 警告: "严重警告"表示可能会造成财产损失、人身伤害甚至死亡。

#### 本文中的信息如有更改,恕不另行通知。 **©** 2011 Dell Inc. 版权所有,翻印必究。

未经 Dell Inc. 书面许可,严禁以任何形式复制这些材料。

本文中使用的商标: Dell™、 DELL 徽标、 Dell Precision™、 Precision ON™、ExpressCharge™、 Latitude™、 Latitude ON™、 OptiPlex™、 Vostro™ 和 Wi-Fi Catcher™ 是 Dell Inc. 的商标。 Intel®、 Pentium®、 Xeon®、 Core™、 Atom™、 Centrino® 和 Celeron® 是 Intel Corporation 在美国和/或其他国家或地区的注册商标。 AMD<sup>®</sup>是注册商标, AMD Opteron™、AMD Phenom™、AMD Sempron™、AMD Athlon™、ATI Radeon™和 ATI FirePro™ 是 Advanced Micro Devices, Inc. 的商标。 Microsoft®、 Windows®、 MS-DOS®、 Windows Vista®、Windows Vista 开始按钮和 Office Outlook® 是 Microsoft Corporation 在美国和/或其他 国家或地区的注册商标。 Blu-ray Disc™ 是 Blu-ray Disc Association (BDA) 拥有的商标,经其许可在磁 盘和播放器上使用。 Bluetooth® 文字标记是 Bluetooth® SIG, Inc. 拥有的注册商标,Dell Inc. 经其许可 使用这些标记。 Wi-Fi® 是 Wireless Ethernet Compatibility Alliance, Inc. 的注册商标。

本出版物中述及的其他商标和商品名称是指拥有相应标记和名称的公司或其制造的产品。Dell Inc. 对不属于自己的商标和商品名称不拥有任何所有权。

2011 – 07

Rev. A00

目录

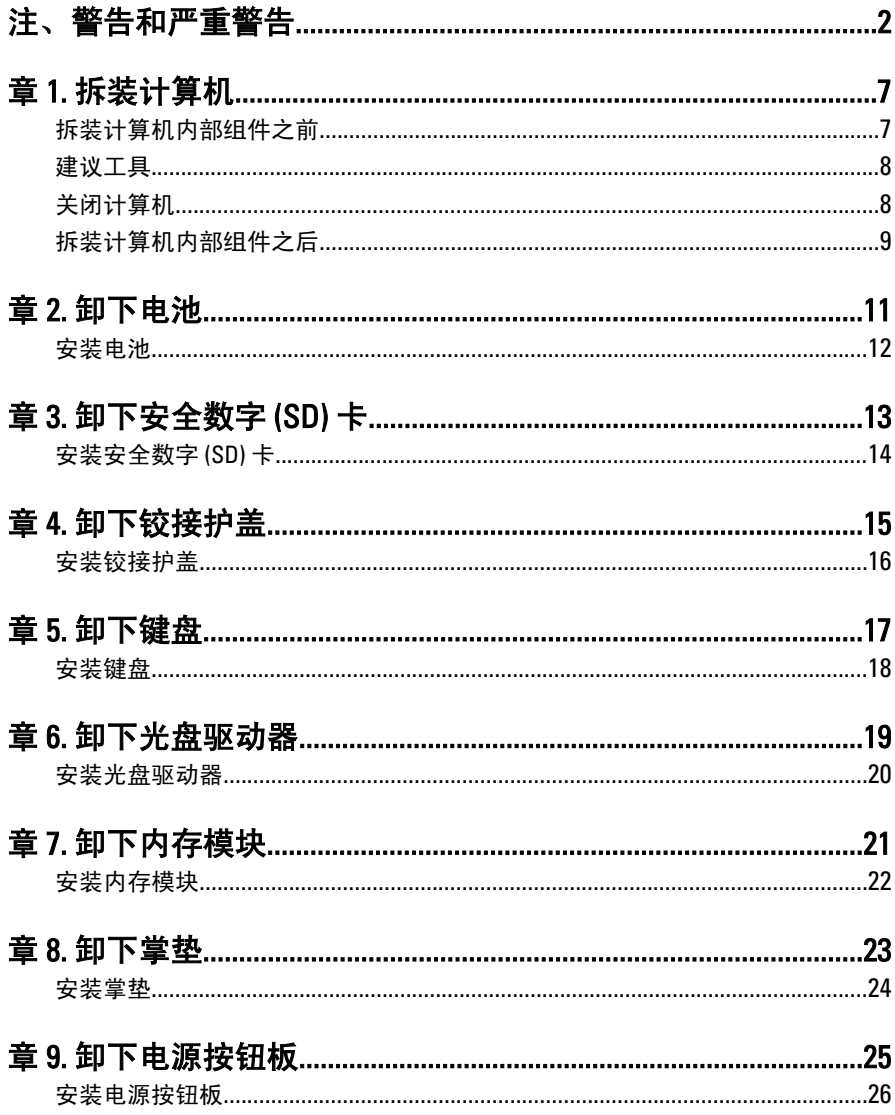

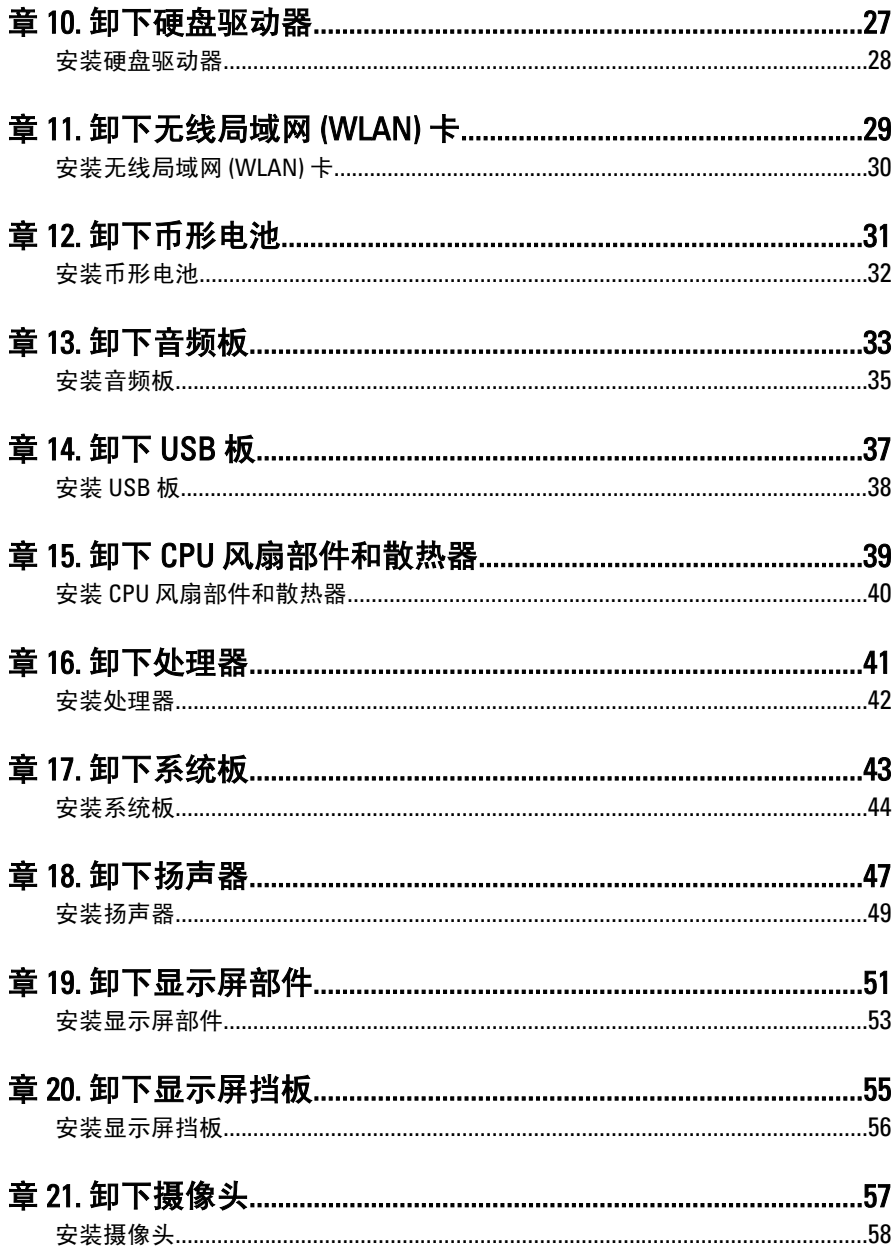

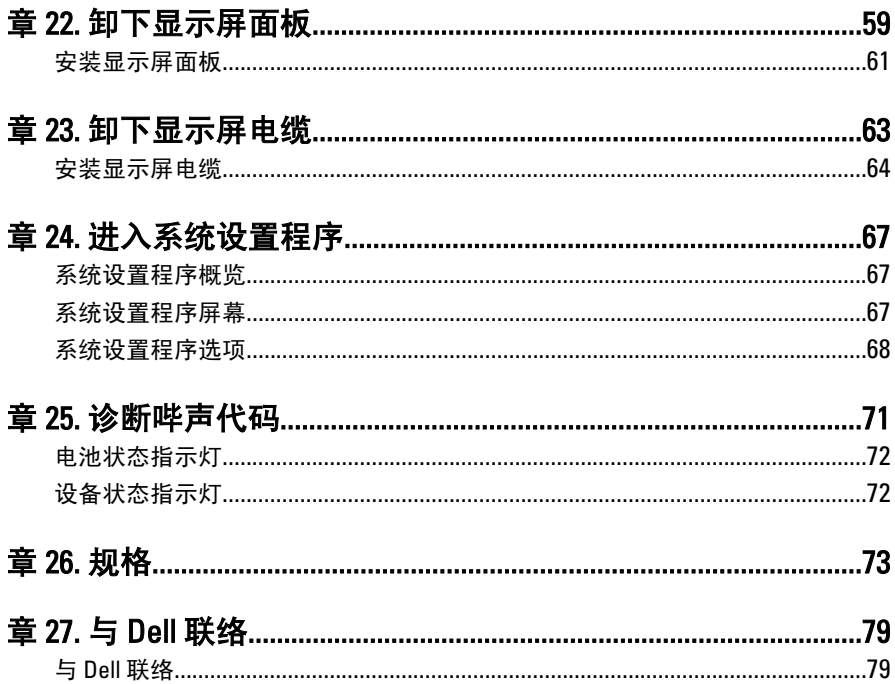

## <span id="page-6-0"></span>拆装计算机

### 拆装计算机内部组件之前

遵循以下安全原则有助于防止您的计算机受到潜在损坏,并有助于确保您 的人身安全。除非另有说明,否则在执行本说明文件中所述的每个步骤 前,都要确保满足以下条件:

- 已执行拆装计算机的步骤。
- 已经阅读了计算机附带的安全信息。
- 以相反顺序执行拆卸步骤可以更换组件或安装单独购买的组件。
- 警告: 拆装计算机内部组件之前,请阅读计算机附带的安全信息。有关安全最 佳实践的其他信息,请参阅 www.dell.com/regulatory\_compliance 上的"合规性 主页"。
- 小心: 多数维修只能由经过认证的维修技术人员进行。您只能根据产品说明 文件的授权,或者在联机或电话服务和支持小组指导下,进行故障排除和简 单的维修。未经 Dell 授权的维修所造成的损坏不在保修范围内。请阅读并遵 循产品附带的安全说明。
- 小心: 为防止静电放电,请使用接地腕带或不时触摸未上漆的金属表面(例如 计算机背面的连接器)以导去身上的静电。
- 小心: 组件和插卡要轻拿轻放。请勿触摸组件或插卡上的触点。持拿插卡 时,应持拿插卡的边缘或其金属固定支架。持拿处理器等组件时,请持拿其 边缘,而不要持拿插针。
- 小心: 断开电缆连接时,请握住电缆连接器或其推拉卡舌将其拔出,而不要硬 拉电缆。某些电缆的连接器带有锁定卡舌;如果要断开此类电缆的连接,请 先向内按压锁定卡舌,然后再将电缆拔出。在拔出连接器的过程中,请保持 两边对齐以避免弄弯任何连接器插针。另外,在连接电缆之前,请确保两个 连接器均已正确定向并对齐。

■ 备注: 您的计算机及特定组件的颜色可能与本说明文件中所示颜色有所不同。 为避免损坏计算机,请在开始拆装计算机内部组件之前执行以下步骤。

1

- <span id="page-7-0"></span>1. 确保工作表面平整、整洁,以防止刮伤主机盖。
- **2.** 关闭计算机(请参阅*关闭计算机*)。
- 3. 如果已将计算机连接至诸如可选的介质基座或电池片等对接设备(已 对接), 请断开对接。

### 小心: 要断开网络电缆的连接,请先从计算机上拔下网络电缆,再将其从网络 设备上拔下。

- 4. 断开计算机上所有网络电缆的连接。
- 5. 断开计算机和所有连接的设备与各自电源插座的连接。
- 6. 关闭显示屏并翻转计算机,使其上部朝下放在平整的工作表面上。
- 备注: 为避免损坏系统板, 必须在维修计算机之前取出主电池。
- 7. 取出主电池。
- 8. 翻转计算机使其上部朝上。
- 9. 打开显示屏。
- 10. 按电源按钮以导去系统板上的残留电量。

入 小心: 为防止触电,请始终在打开显示屏之前断开计算机与电源插座的连接。

小心: 触摸计算机内部任何组件之前,请先触摸未上漆的金属表面(例如计算 机背面的金属)以导去身上的静电。在操作过程中,请不时触摸未上漆的金 属表面,以导去静电,否则可能损坏内部组件。

11. 从相应的插槽中卸下所有已安装的 ExpressCard 或智能卡。

### 建议工具

执行本说明文件中的步骤可能要求使用以下工具:

- 小型平口螺丝刀
- 0 号梅花槽螺丝刀
- 1 号梅花槽螺丝刀
- 小型塑料划片
- 快擦写 BIOS 更新程序 CD

## 关闭计算机

### 小心: 为避免数据丢失,请在关闭计算机之前,保存并关闭所有打开的文件, 并退出所有打开的程序。

1. 关闭操作系统:

<span id="page-8-0"></span>• 在 Windows Vista 中:

单击**开始 <sup>(5)</sup>,**然后单击**开始**菜单右下角的箭头(如下所示),再 单击关机。

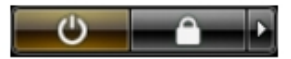

- 在 Windows XP 中: 单击开始 → 关闭计算机 → 关机 。关闭操作系统过程结束后,计算 机将关闭。
- 2. 确保计算机和所有连接的设备的电源均已关闭。如果关闭操作系统 时,计算机和连接的设备的电源未自动关闭,请按住电源按钮大约 4 秒钟即可将它们关闭。

### 拆装计算机内部组件之后

完成所有更换步骤后,请确保在打开计算机前已连接好所有外部设备、插 卡和电缆。

### 小心: 要避免损坏计算机,请仅使用专门为此 Dell 特定计算机设计的电池。切 勿使用为 Dell 其他计算机设计的电池。

- 1. 连接所有外部设备(例如端口复制器、电池片或介质基座)并装回所 有插卡(例如 ExpressCard)。
- 2. 将电话线或网络电缆连接到计算机。

#### 入 小心: 要连接网络电缆,请先将电缆插入网络设备,然后将其插入计算机。

- 3. 装回电池。
- 4. 将计算机和所有已连接设备连接至电源插座。
- 5. 打开计算机电源。

## <span id="page-10-0"></span>卸下电池

- 1. 按照"[拆装计算机内部组件之前](#page-6-0)"中的步骤进行操作。
- 2. 滑动释放闩锁以解除电池锁定。

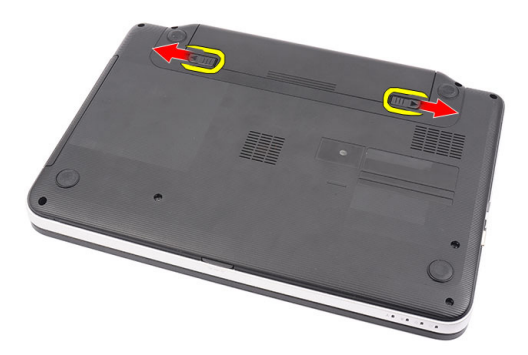

3. 将电池从计算机中滑出,并将其取出。

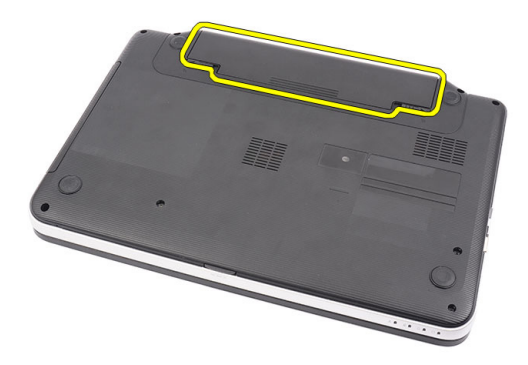

### <span id="page-11-0"></span>安装电池

1. 将电池滑入卡槽,,直至其卡入到位。

2. 按照"*[拆装计算机内部组件之后](#page-8-0)*"中的步骤进行操作。

# <span id="page-12-0"></span>卸下安全数字 (SD) 卡

- 1. 按照"[拆装计算机内部组件之前](#page-6-0)"中的步骤进行操作。
- 2. 按压 SD 内存卡以将其从计算机上释放出来。

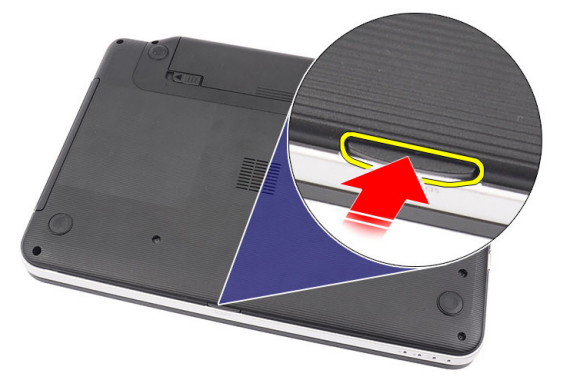

3. 将内存卡从计算机滑出。

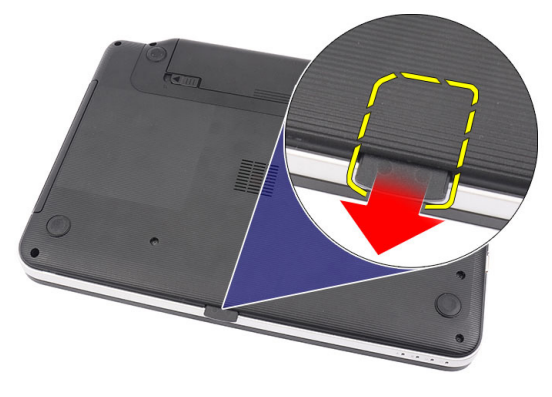

## <span id="page-13-0"></span>安装安全数字 (SD) 卡

1. 将内存卡推入槽中,直到听到咔哒声,完全啮合。

2. 按照"[拆装计算机内部组件之后](#page-8-0)"中的步骤进行操作。

## <span id="page-14-0"></span>卸下铰接护盖

- 1. 按照"[拆装计算机内部组件之前](#page-6-0)"中的步骤进行操作。
- 2. 卸下[电池](#page-10-0)。
- 3. 拧下固定铰接护盖的螺钉。

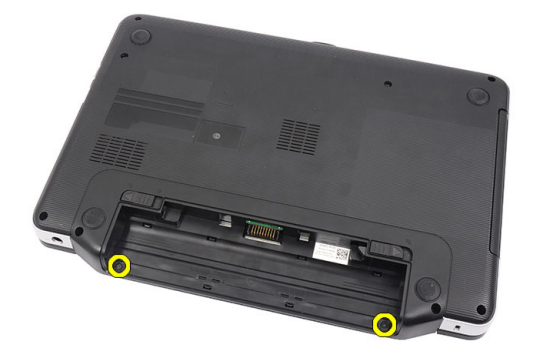

4. 将计算机翻转过来,然后卸下铰接护盖。

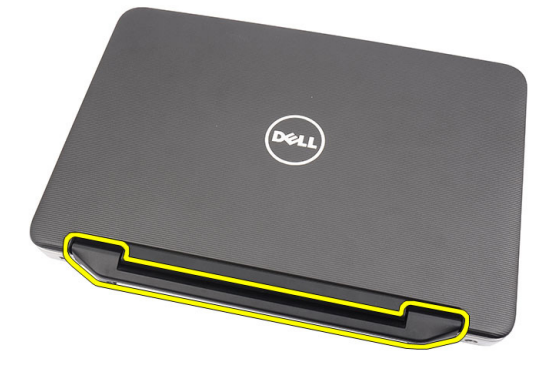

4

### <span id="page-15-0"></span>安装铰接护盖

- 1. 安装铰接护盖,然后按压铰接护盖以固定与计算机的连接。
- 2. 将计算机翻转过来,然后安装用来固定铰接护盖的螺钉。
- 3. 安装*[电池](#page-11-0)*。
- 4. 按照"[拆装计算机内部组件之后](#page-8-0)"中的步骤进行操作。

## <span id="page-16-0"></span>卸下键盘

- 1. 按照"[拆装计算机内部组件之前](#page-6-0)"中的步骤进行操作。
- 2. 卸下[电池](#page-10-0)。
- 3. 撬起以释放将键盘固定到计算机的顶部四个卡扣。

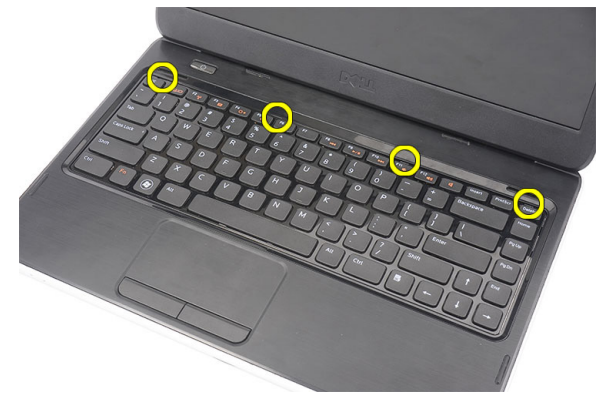

4. 将键盘翻转过来,并将其放在掌垫上。

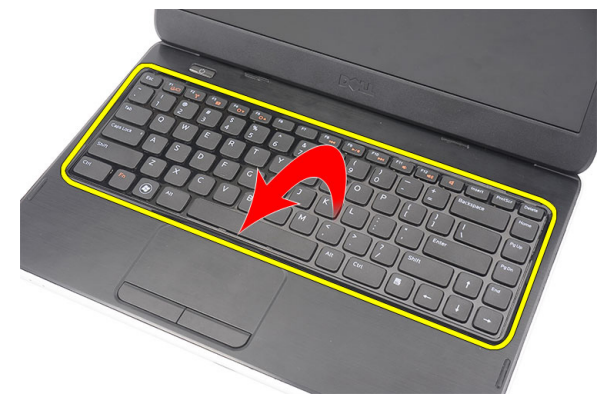

5. 断开键盘电缆与系统板的连接。

<span id="page-17-0"></span>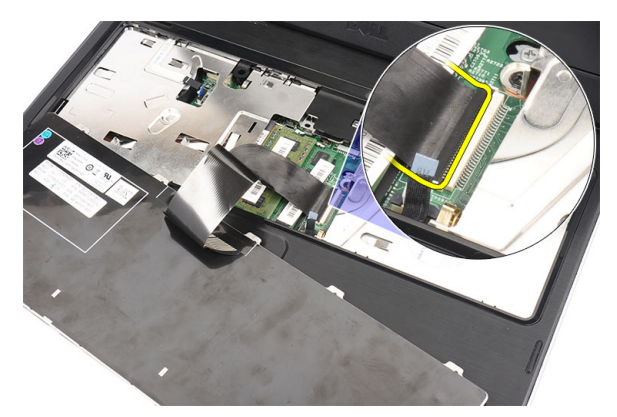

6. 将键盘从计算机上卸下。

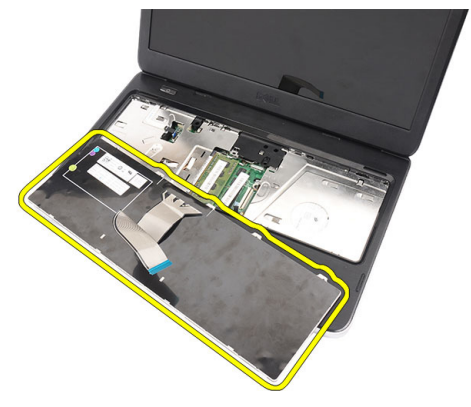

### 安装键盘

- 1. 将键盘电缆连接至系统板。
- 2. 将键盘以 30 度角插入槽中。
- 3. 向下按压键盘以固定顶部卡扣。
- 4. 安装[电池](#page-11-0)。
- 5. 按照"*[拆装计算机内部组件之后](#page-8-0)*"中的步骤进行操作。

# 6

## <span id="page-18-0"></span>卸下光盘驱动器

1. 按照"[拆装计算机内部组件之前](#page-6-0)"中的步骤进行操作。

- 2. 卸下[电池](#page-10-0)。
- 3. 卸下[键盘](#page-16-0)。
- 4. 拧下固定光盘驱动器的螺钉。

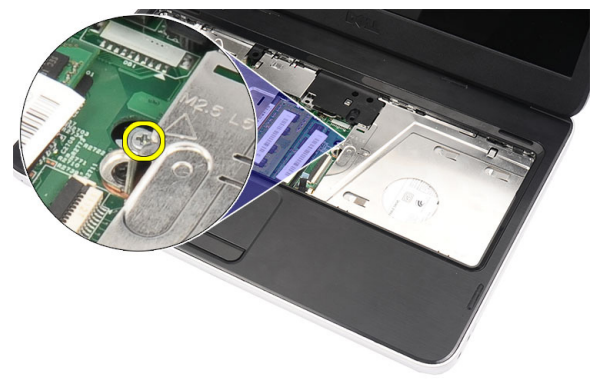

5. 使用螺丝刀将光盘驱动器从计算机轻轻撬出。

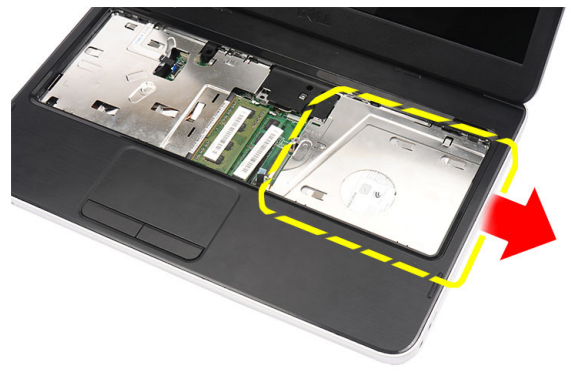

### <span id="page-19-0"></span>安装光盘驱动器

- 1. 将光盘驱动器滑入机箱左侧的槽中。
- 2. 拧紧用于将光盘驱动器固定到计算机的螺钉。
- 3. 安装*[键盘](#page-17-0)*。
- 4. 安装[电池](#page-11-0)。
- 5. 按照"*[拆装计算机内部组件之后](#page-8-0)*"中的步骤进行操作。

## <span id="page-20-0"></span>卸下内存模块

- 1. 按照"[拆装计算机内部组件之前](#page-6-0)"中的步骤进行操作。
- 2. 卸下[电池](#page-10-0)。
- 3. 卸下[键盘](#page-16-0)。
- 4. 将固定夹撬离内存模块,直至弹起。

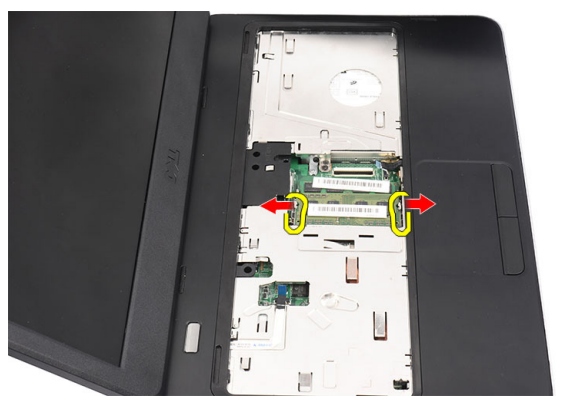

5. 将内存模块从计算机中卸下。

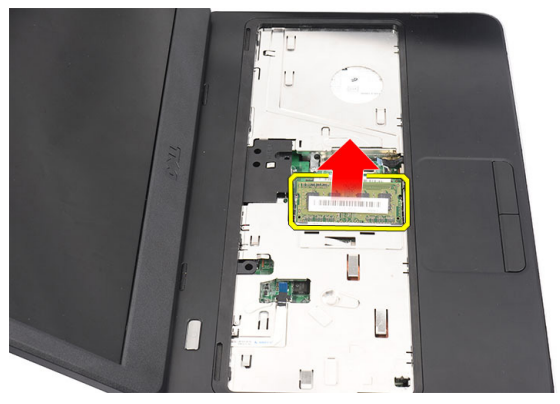

7

### <span id="page-21-0"></span>安装内存模块

- 1. 将内存模块插入内存插槽。
- 2. 向下按压内存模块,直到固定夹将内存模块固定到位。
- 3. 安装*[键盘](#page-17-0)*。
- 4. 安装[电池](#page-11-0)。
- 5. 按照"*[拆装计算机内部组件之后](#page-8-0)*"中的步骤进行操作。

## <span id="page-22-0"></span>卸下掌垫

- 1. 按照"*[拆装计算机内部组件之前](#page-6-0)*"中的步骤进行操作。
- 2. 卸下[电池](#page-10-0)。
- 3. 卸下*[键盘](#page-16-0)*。
- 4. 拧下用于固定底部基座的螺钉。

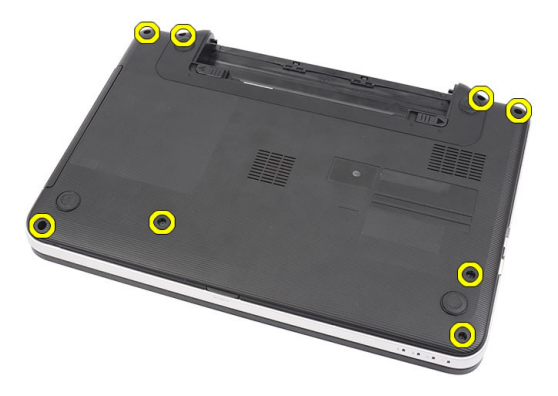

5. 将计算机翻转过来,然后断开电源板电缆 (1) 与触摸板电缆 (2) 的连接。

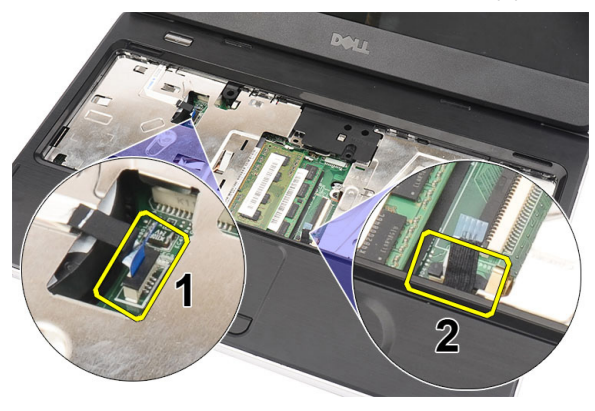

6. 拧下用于将掌垫部件固定至计算机的螺钉。

<span id="page-23-0"></span>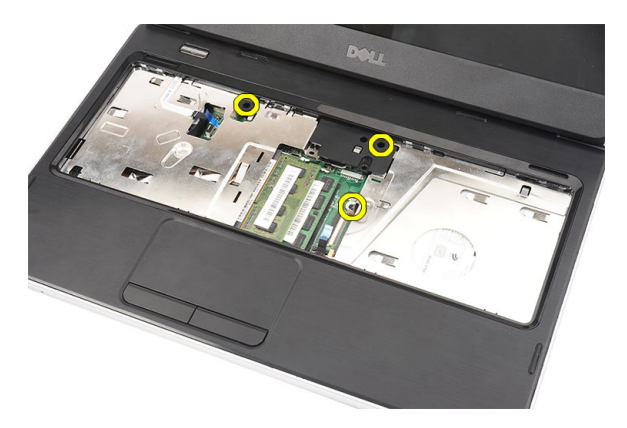

7. 使用塑料划片撬起掌垫以释放掌垫底部、左侧和右侧的所有卡扣。一 旦释放了所有的卡扣,则向上提起掌垫并将其从计算机卸下。

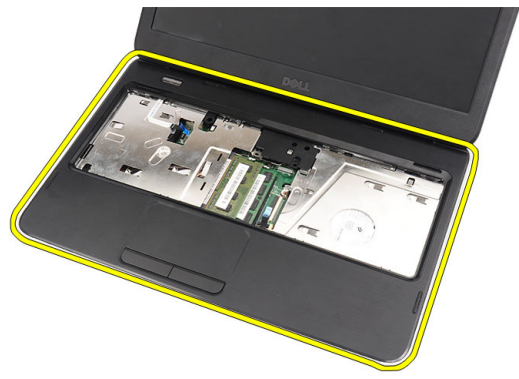

安装掌垫

- 1. 将掌垫朝显示屏以 30 度角插入。
- 2. 向下按压掌垫以固定所有卡扣之前,请先对齐并调整掌垫并使其入位。
- 3. 将电源板电缆和触摸板电缆连接到各自的连接器。
- 4. 安装用于将掌垫固定至计算机的螺钉。
- 5. 将计算机翻转过来,然后安装用于固定底部基座的螺钉。
- 6. 安装*[键盘](#page-17-0)*。
- 7. 安装[电池](#page-11-0)。
- 8. 按照"[拆装计算机内部组件之后](#page-8-0)"中的步骤进行操作。

# 9

## <span id="page-24-0"></span>卸下电源按钮板

- 1. 按照"[拆装计算机内部组件之前](#page-6-0)"中的步骤进行操作。
- 2. 卸下[电池](#page-10-0)。
- 3. 卸下[键盘](#page-16-0)。
- 4. 卸下[掌垫](#page-22-0)。
- 5. 从用于将电源按钮板电缆固定到掌垫的胶带剥下电源按钮板电缆。

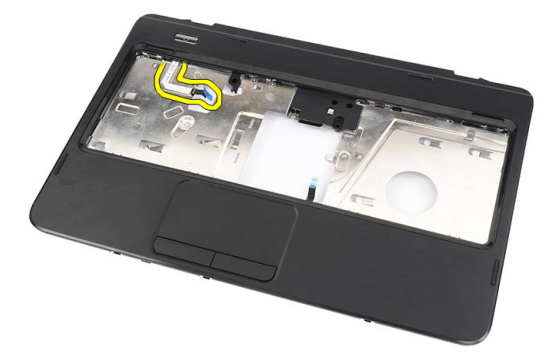

6. 将掌垫翻转过来,然后拧下将电源按钮板固定至掌垫的螺钉。

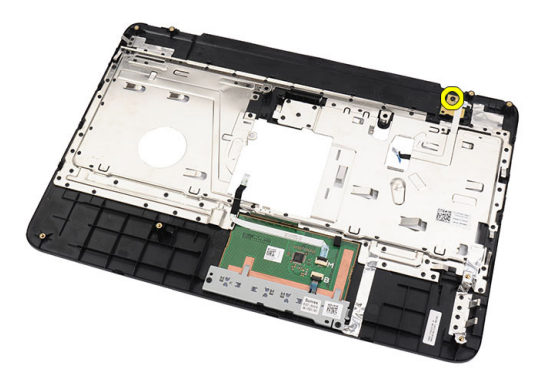

7. 向上提起电源按钮板,然后通过开口释放电源按钮板电缆。

<span id="page-25-0"></span>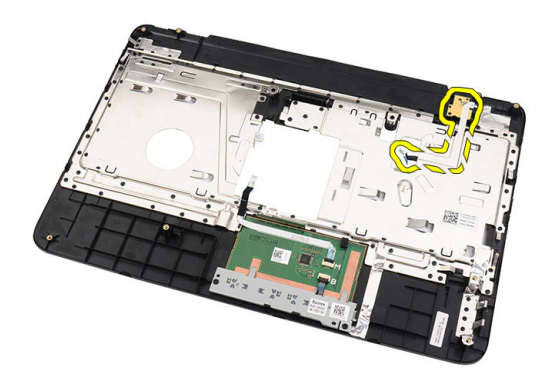

### 安装电源按钮板

- 1. 通过开口插入电源按钮板电缆。
- 2. 将电源按钮板固定到槽中。
- 3. 安装螺钉以固定电源按钮板。
- 4. 将计算机翻转过来,然后将电源按钮板电缆附着到掌垫。
- 5. 安装[掌垫](#page-22-0)。
- 6. 安装*[键盘](#page-17-0)*。
- 7. 安装[电池](#page-11-0)。
- 8. 按照"*[拆装计算机内部组件之后](#page-8-0)*"中的步骤进行操作。

# 10

## <span id="page-26-0"></span>卸下硬盘驱动器

- 1. 按照"[拆装计算机内部组件之前](#page-6-0)"中的步骤进行操作。
- 2. 卸下[电池](#page-10-0)。
- 3. 卸下[键盘](#page-16-0)。
- 4. 卸下[掌垫](#page-22-0)。
- 5. 滑动硬盘驱动器,然后将其提离计算机。

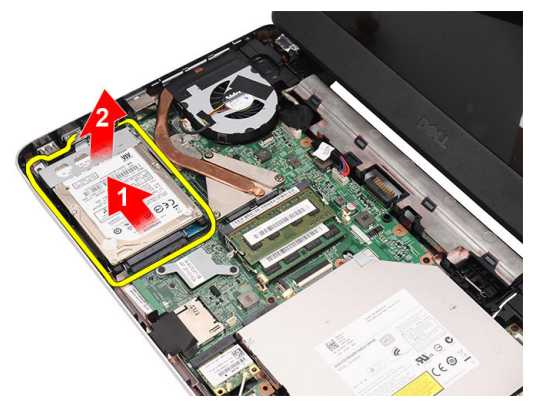

6. 拧下固定硬盘驱动器支架的螺钉,然后将其从硬盘驱动器拆下。

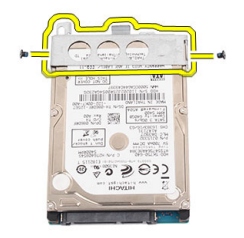

### <span id="page-27-0"></span>安装硬盘驱动器

- 1. 将硬盘驱动器支架安装到硬盘驱动器。
- 2. 拧紧固定硬盘驱动器支架的螺钉。
- 3. 将硬盘驱动器置于驱动器槽中,然后朝 SATA 连接器滑动以将其固定到 系统板。
- 4. 安装*[掌垫](#page-22-0)*。
- 5. 安装*[键盘](#page-17-0)*。
- 6. 安装[电池](#page-11-0)。
- 7. 按照"[拆装计算机内部组件之后](#page-8-0)"中的步骤进行操作。

# 11

# <span id="page-28-0"></span>卸下无线局域网 (WLAN) 卡

- 1. 按照"[拆装计算机内部组件之前](#page-6-0)"中的步骤进行操作。
- 2. 卸下[电池](#page-10-0)。
- 3. 卸下[键盘](#page-16-0)。
- 4. 卸下[掌垫](#page-22-0)。
- 5. 断开连接到 WLAN 卡的任何天线。

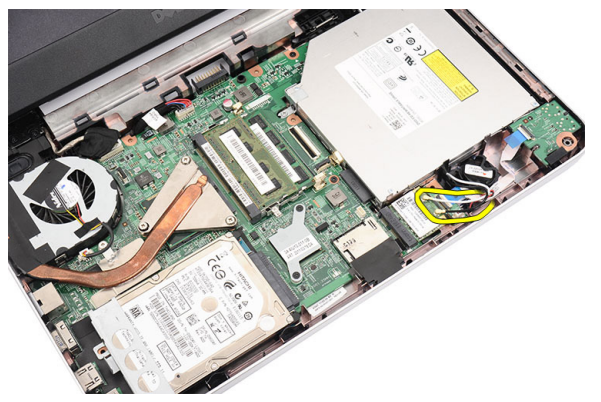

6. 撬动闩锁以将 WLAN 卡从卡槽中释放出来。

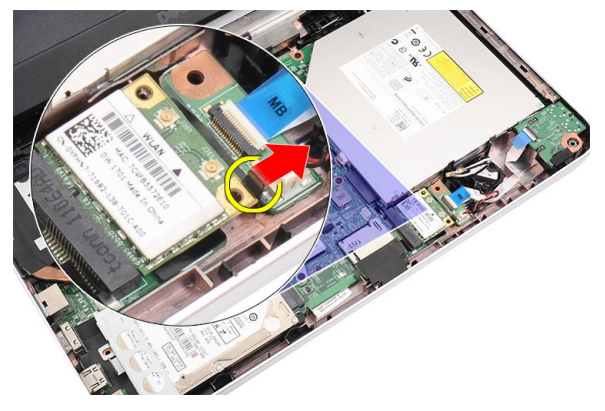

7. 将 WLAN 卡从计算机卸下。

<span id="page-29-0"></span>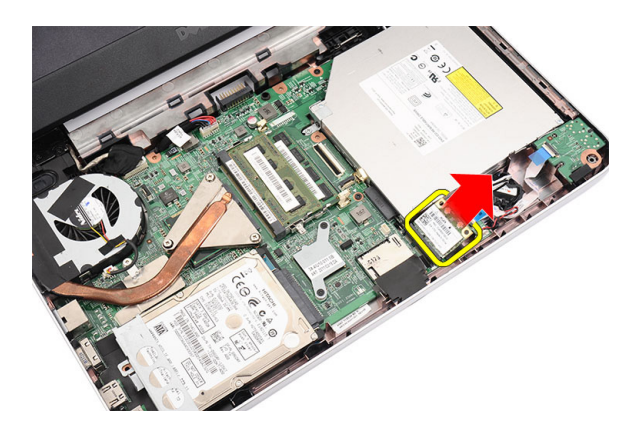

### 安装无线局域网 (WLAN) 卡

- 1. 将 WLAN 卡滑入插槽。
- 2. 卡扣 WLAN 卡到闩锁以将其固定到位。
- 3. 根据 WLAN 卡上的颜色代码连接天线。
- 4. 安装[掌垫](#page-22-0)。
- 5. 安装*[键盘](#page-17-0)*。
- 6. 安装[电池](#page-11-0)。
- 7. 按照"[拆装计算机内部组件之后](#page-8-0)"中的步骤进行操作。

## <span id="page-30-0"></span>卸下币形电池

- 1. 按照"[拆装计算机内部组件之前](#page-6-0)"中的步骤进行操作。
- 2. 卸下[电池](#page-10-0)。
- 3. 卸下[键盘](#page-16-0)。
- 4. 卸下[掌垫](#page-22-0)。
- 5. 断开币形电池电缆与系统板的连接。

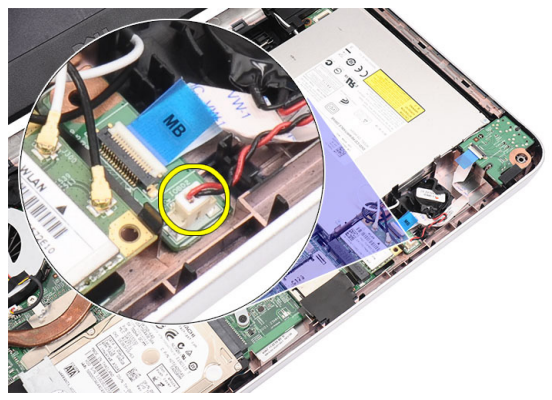

6. 将币形电池从计算机卸下。

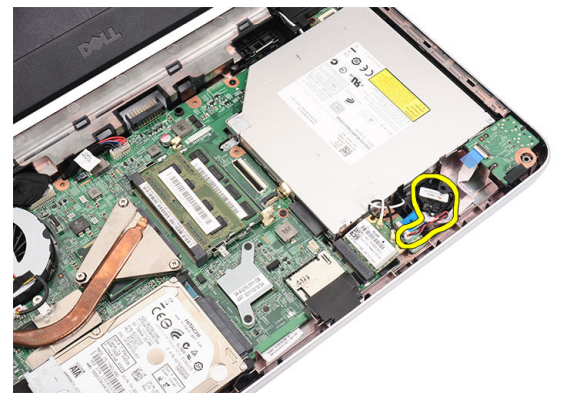

## <span id="page-31-0"></span>安装币形电池

- 1. 将币形电池安装到币形电池槽中。
- 2. 将币形电池电缆连接到系统板。
- 3. 安装*[掌垫](#page-22-0)*。
- 4. 安装*[键盘](#page-17-0)*。
- 5. 安装[电池](#page-11-0)。
- 6. 按照" [拆装计算机内部组件之后](#page-8-0)"中的步骤进行操作。

## <span id="page-32-0"></span>卸下音频板

- 1. 按照"[拆装计算机内部组件之前](#page-6-0)"中的步骤进行操作。
- 2. 卸下[电池](#page-10-0)。
- 3. 卸下[键盘](#page-16-0)。
- 4. 卸下[掌垫](#page-22-0)。
- 5. 断开挡住音频板电缆的 WLAN 卡天线。

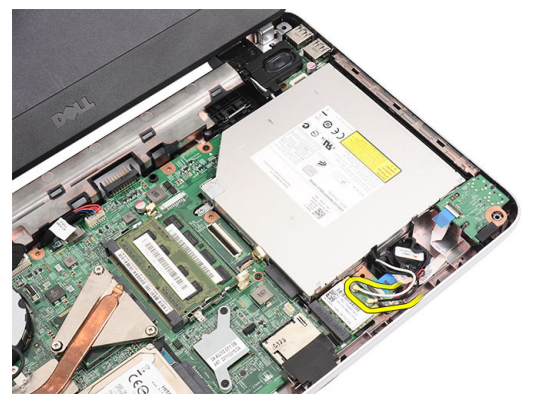

6. 将币形电池从电池槽向上提起并取出。

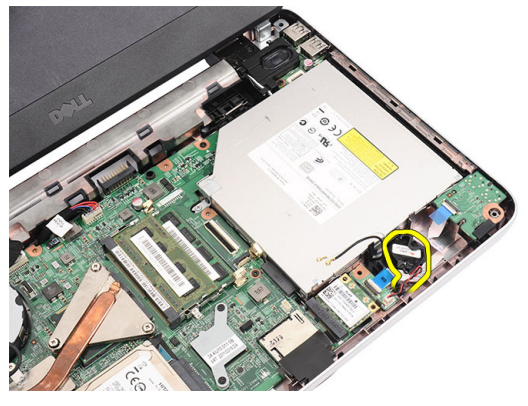

7. 断开音频板电缆与系统板的连接。

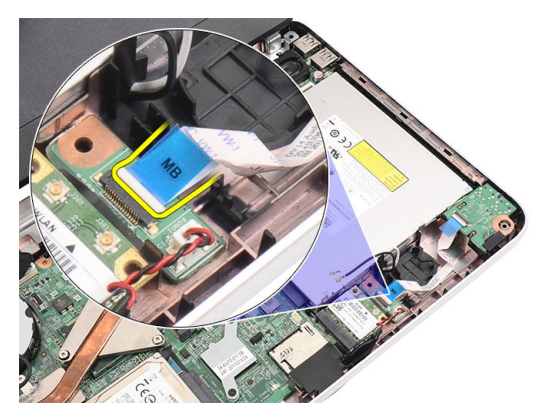

8. 撬动闩锁以松开音频板。

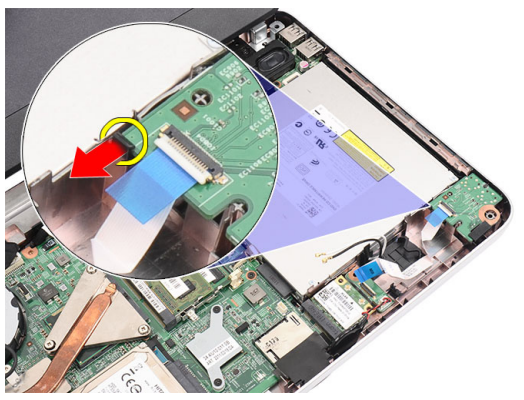

9. 将音频板从计算机卸下。

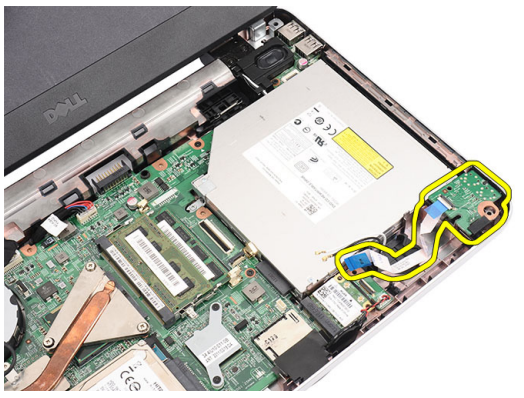

### <span id="page-34-0"></span>安装音频板

- 1. 将音频板插入槽中,然后卡扣闩锁以将其固定到位。
- 2. 将音频板电缆连接到系统板。
- 3. 将币形电池电缆插入槽中,然后对齐入位。
- 4. 将天线连接到 WLAN 卡。
- 5. 安装*[掌垫](#page-22-0)*。
- 6. 安装*[键盘](#page-17-0)*。
- 7. 安装[电池](#page-11-0)。
- 8. 按照"[拆装计算机内部组件之后](#page-8-0)"中的步骤进行操作。
## <span id="page-36-0"></span>卸下 USB 板

- 1. 按照"[拆装计算机内部组件之前](#page-6-0)"中的步骤进行操作。
- 2. 卸下[电池](#page-10-0)。
- 3. 卸下[键盘](#page-16-0)。
- 4. 卸下[光盘驱动器](#page-18-0)。
- 5. 卸下*[掌垫](#page-22-0)*。
- 6. 断开 USB 板电缆与系统板的连接。

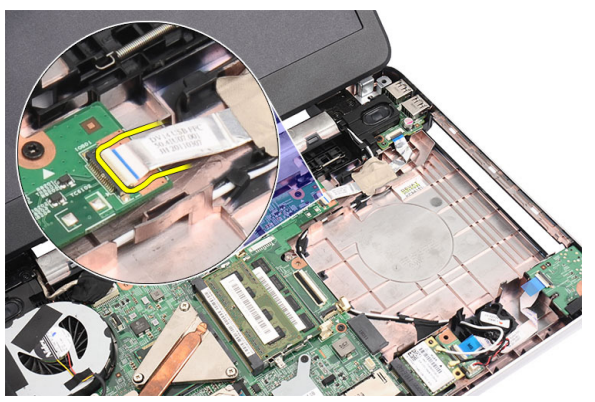

7. 卸下固定 USB 板的螺钉。

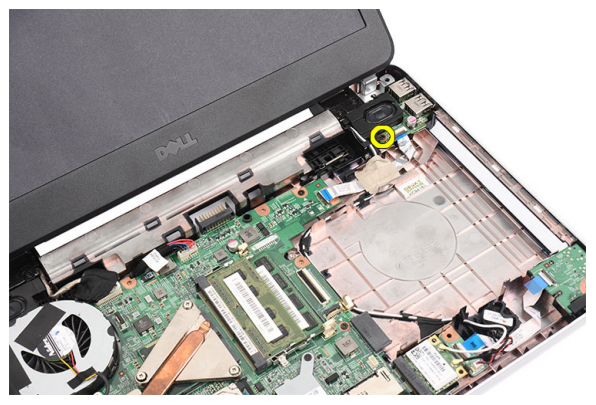

<span id="page-37-0"></span>8. 向上提起 USB 板, 然后将其从计算机卸下。

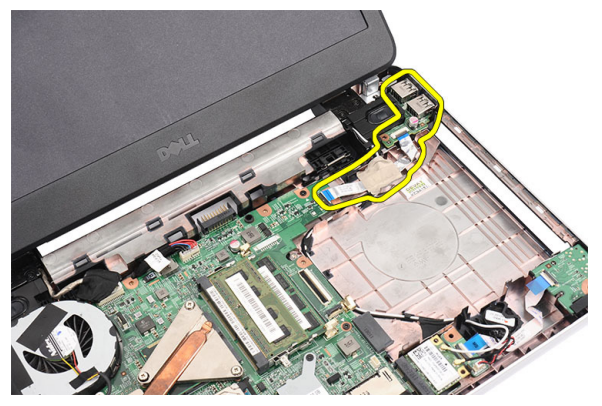

### 安装 USB 板

- 1. 将 USB 板插入计算机上的槽并对齐。
- 2. 安装将 USB 板固定到位的螺钉。
- 3. 将 USB 板电缆连接至系统板。
- 4. 安装*[掌垫](#page-22-0)*。
- 5. 安装*[光盘驱动器](#page-19-0)*。
- 6. 安装*[键盘](#page-17-0)*。
- 7. 安装[电池](#page-11-0)。
- 8. 按照"[拆装计算机内部组件之后](#page-8-0)"中的步骤进行操作。

# <span id="page-38-0"></span>卸下 CPU 风扇部件和散热器

- 1. 按照"[拆装计算机内部组件之前](#page-6-0)"中的步骤进行操作。
- 2. 卸下[电池](#page-10-0)。
- 3. 卸下[键盘](#page-16-0)。
- 4. 卸下[掌垫](#page-22-0)。
- 5. 断开 CPU 风扇电缆与系统板的连接。

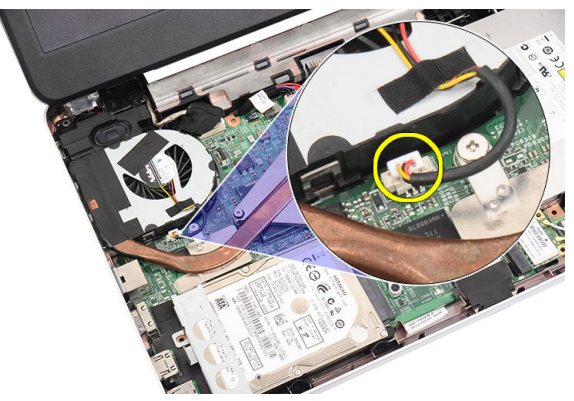

6. 按照图中的顺序,拧下用于固定散热器和 CPU 风扇部件的固定螺钉。

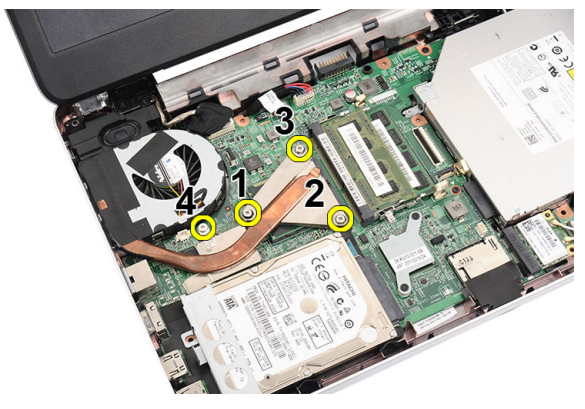

7. 将散热器和 CPU 风扇部件从计算机卸下。

<span id="page-39-0"></span>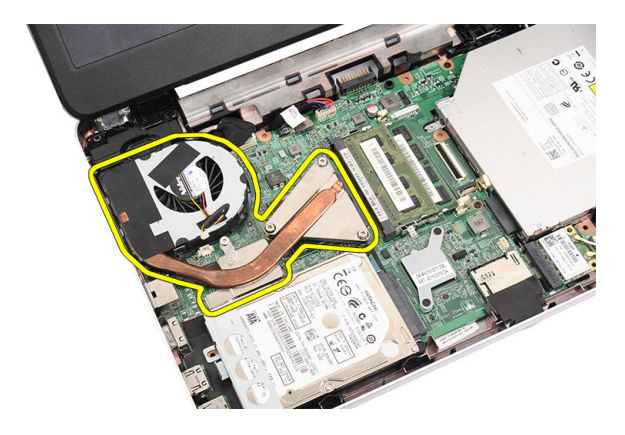

## 安装 CPU 风扇部件和散热器

- 1. 放置并对齐散热器和 CPU 风扇部件。
- 2. 拧紧固定散热器和 CPU 风扇部件的固定螺钉。
- 3. 将 CPU 风扇电缆连接到系统板。
- 4. 安装[掌垫](#page-22-0)。
- 5. 安装[键盘](#page-17-0)。
- 6. 安装[电池](#page-11-0)。
- 7. 按照"[拆装计算机内部组件之后](#page-8-0)"中的步骤进行操作。

## <span id="page-40-0"></span>卸下处理器

- 1. 按照"[拆装计算机内部组件之前](#page-6-0)"中的步骤进行操作。
- 2. 卸下[电池](#page-10-0)。
- 3. 卸下[键盘](#page-16-0)。
- 4. 卸下[掌垫](#page-22-0)。
- 5. 卸下*[散热器和](#page-38-0) CPU 风扇部件*。
- 6. 以逆时针方向旋转处理器凸轮螺钉。

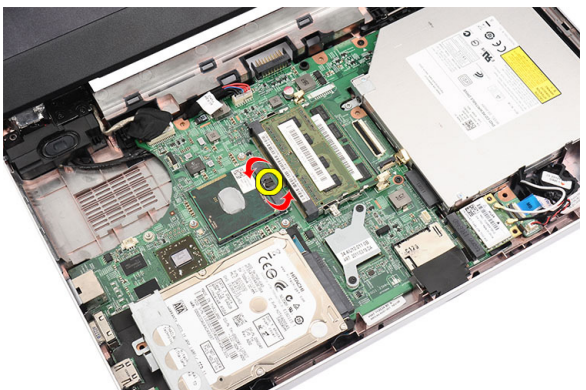

7. 向上提起处理器,然后将其从计算机卸下。

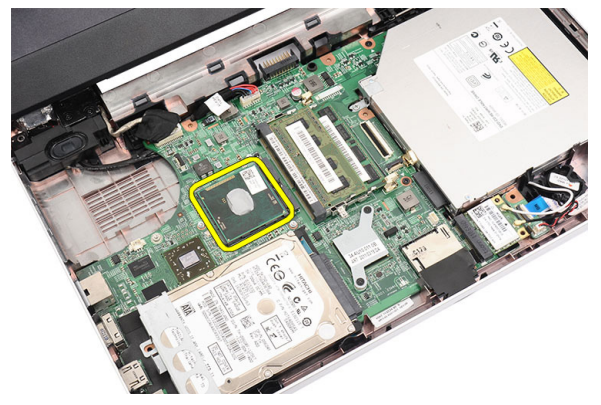

### <span id="page-41-0"></span>安装处理器

- 1. 将处理器插入到处理器插槽。请确保处理器安装正确。
- 2. 以顺时针方向将凸轮螺钉拧紧到锁定位置。
- 3. 安装 CPU [风扇部件和散热器](#page-38-0)。
- 4. 安装[掌垫](#page-22-0)。
- 5. 安装*[键盘](#page-17-0)*。
- 6. 安装*[电池](#page-11-0)*。
- 7. 按照"*[拆装计算机内部组件之后](#page-8-0)*"中的步骤进行操作。

## <span id="page-42-0"></span>卸下系统板

- 1. 按照"[拆装计算机内部组件之前](#page-6-0)"中的步骤进行操作。
- 2. 卸下[电池](#page-10-0)。
- 3. 卸下  $SD$  [内存卡。](#page-12-0)
- 4. 卸下[键盘](#page-16-0)。
- 5. 卸下*[光盘驱动器](#page-18-0)*。
- 6. 卸下*[内存模块](#page-20-0)*。
- 7. 卸下*[掌垫](#page-22-0)*。
- 8. 卸下*[硬盘驱动器](#page-26-0)*。
- 9. 卸下  $WLAN \neq$  $WLAN \neq$ 。
- 10. 卸下*[散热器和](#page-38-0) CPU 风扇部件*。
- 11. 卸下*[处理器](#page-40-0)*。
- 12. 断开显示屏电缆 (1)、DC-in 电缆 (2)、USB 板电缆 (3)、扬声器电缆 (4)、 音频板电缆 (5) 和币形电池电缆 (6) 的连接。

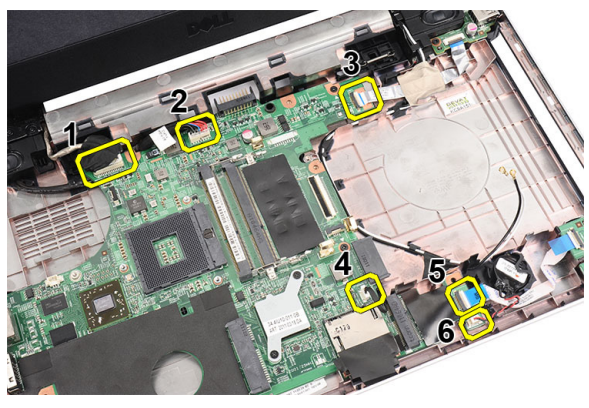

13. 拧下固定系统板的螺钉。

<span id="page-43-0"></span>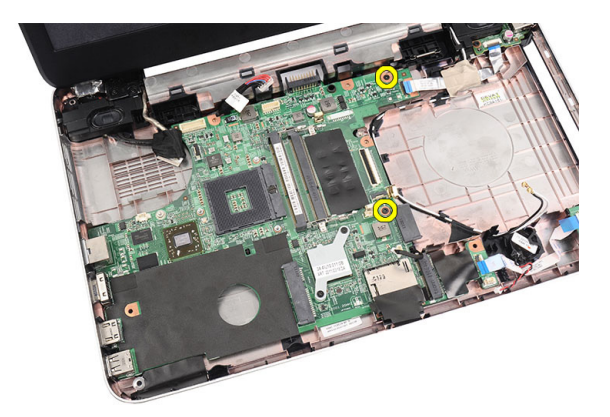

14. 以一定的角度向上提起系统板,然后将其从 LAN、VGA、HDMI 和 USB 插槽滑出。

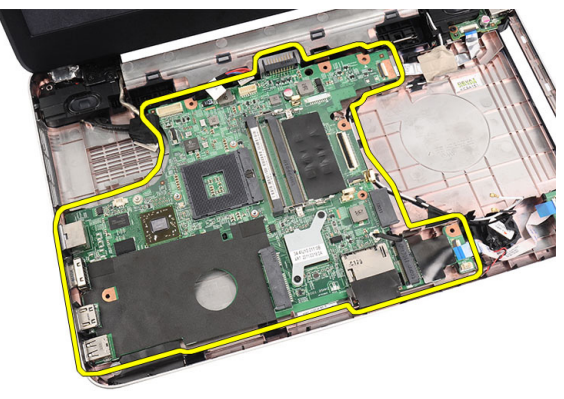

### 安装系统板

- 1. 插入系统板并将 LAN、VGA、HDMI 和 USB 连接器分别插入各自的插 槽,然后将系统板对齐入位。
- 2. 安装将系统板固定入位的螺钉。
- 3. 连接 LCD 电缆、DC-in 电缆、USB 板电缆、音频板电缆、币形电池电缆 和扬声器电缆。
- 4. 安装 [处理器](#page-41-0)。
- 5. 安装[散热器和](#page-39-0) CPU 风扇部件。
- 6. 安装 [WLAN](#page-29-0)  $\neq$ 。
- 7. 安装[硬盘驱动器](#page-27-0)。
- 8. 安装*[掌垫](#page-22-0)*。
- 9. 安装[内存模块](#page-21-0)。
- 10. 安装[光盘驱动器](#page-19-0)。
- 11. 安装[键盘](#page-17-0)。
- 12. 安装 SD [内存卡](#page-13-0)。
- 13. 安装[电池](#page-11-0)。
- 14. 按照"[拆装计算机内部组件之后](#page-8-0)"中的步骤进行操作。

## 卸下扬声器

- 1. 按照"[拆装计算机内部组件之前](#page-6-0)"中的步骤进行操作。
- 2. 卸下[电池](#page-10-0)。
- 3. 卸下 SD [内存卡。](#page-12-0)
- 4. 卸下[键盘](#page-16-0)。
- 5. 卸下*[光盘驱动器](#page-18-0)*。
- 6. 卸下[内存模块](#page-20-0)。
- 7. 卸下*[掌垫](#page-22-0)*。
- 8. 卸下*[硬盘驱动器](#page-26-0)*。
- 9. 卸下  $WLAN \neq$  $WLAN \neq$ 。
- 10. 卸下 [USB](#page-36-0) 板。
- 11. 卸下 [散热器和](#page-38-0) CPU 风扇部件。
- 12. 卸下*[处理器](#page-40-0)*。
- 13. 卸下*[系统板](#page-42-0)*。
- 14. 卸下*[铰接护盖](#page-14-0)*。
- 15. 卸下*[显示屏部件](#page-50-0)*。
- 16. 将扬声器电缆从布线通道中拔出。

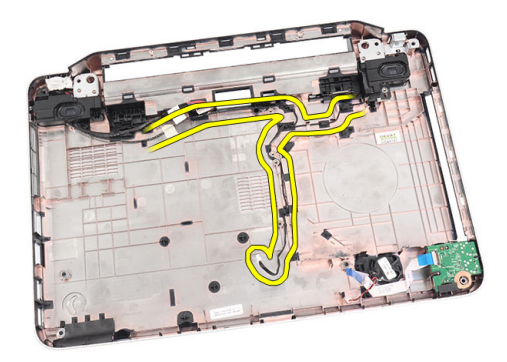

17. 按压固定闩锁, 然后向上提起左扬声器。

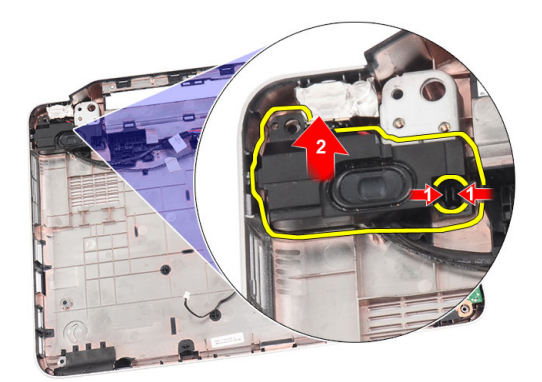

18. 按压固定闩锁,然后向上提起右扬声器。

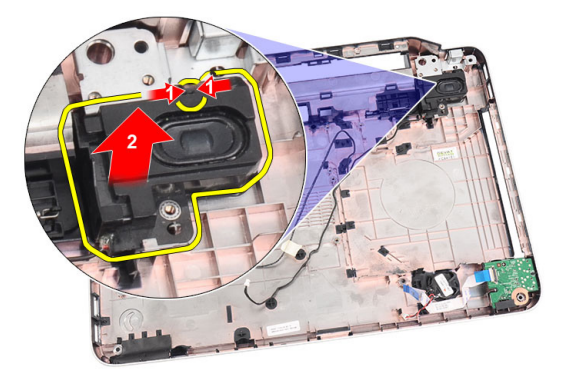

19. 将扬声器部件和扬声器电缆从计算机卸下。

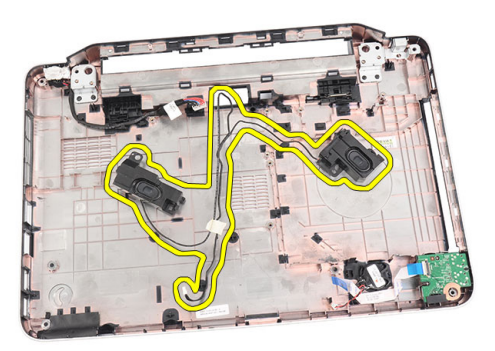

#### 安装扬声器

- 1. 分别插入左右扬声器并附着在各自的槽中。
- 2. 将扬声器电缆对齐并固定至机箱。
- 3. 安装[显示屏部件](#page-52-0)。
- 4. 安装[铰接护盖](#page-15-0)。
- 5. 安装*[系统板](#page-43-0)*。
- 6. 安装 *[处理器](#page-41-0)*。
- 7. 安装[散热器和](#page-39-0) CPU 风扇部件。
- 8. 安装 [USB](#page-37-0) 板。
- 9. 安装  $WLAN \neq$  $WLAN \neq$ 。
- 10. 安装[硬盘驱动器](#page-27-0)。
- 11. 安装*[掌垫](#page-22-0)*。
- 12. 安装[内存模块](#page-21-0)。
- 13. 安装*[光盘驱动器](#page-19-0)*。
- 14. 安装[键盘](#page-17-0)。
- 15. 安装 SD [内存卡](#page-13-0)。
- 16. 安装[电池](#page-11-0)。
- 17. 按照"[拆装计算机内部组件之后](#page-8-0)"中的步骤进行操作。

## <span id="page-50-0"></span>卸下显示屏部件

- 1. 按照"[拆装计算机内部组件之前](#page-6-0)"中的步骤进行操作。
- 2. 卸下[电池](#page-10-0)。
- 3. 卸下*[铰接护盖](#page-14-0)*。
- 4. 卸下[键盘](#page-16-0)。
- 5. 卸下*[光盘驱动器](#page-18-0)*。
- 6. 卸下[掌垫](#page-22-0)。
- 7. 断开 USB 板电缆与系统板的连接,露出 WLAN 天线。

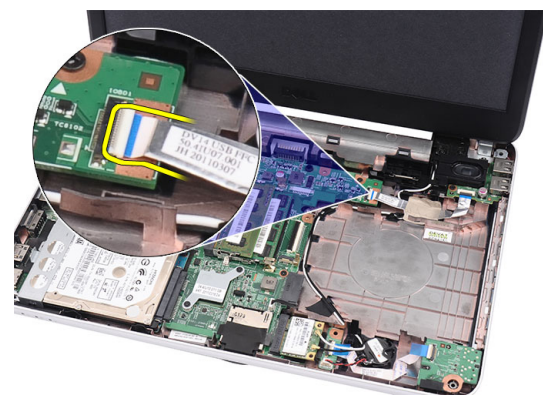

8. 断开 WLAN 天线的连接,然后将其从机箱上的布线通道释放出来。

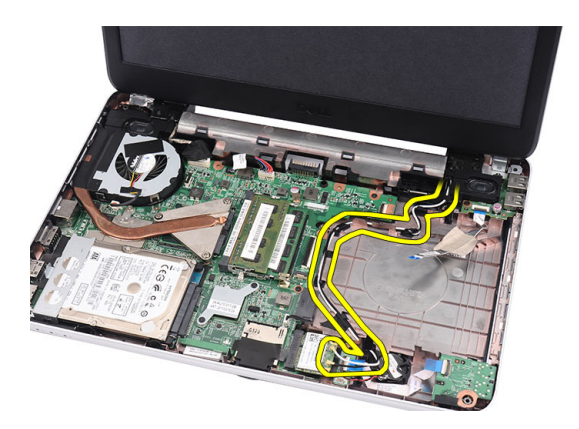

9. 断开显示屏电缆与系统板的连接。

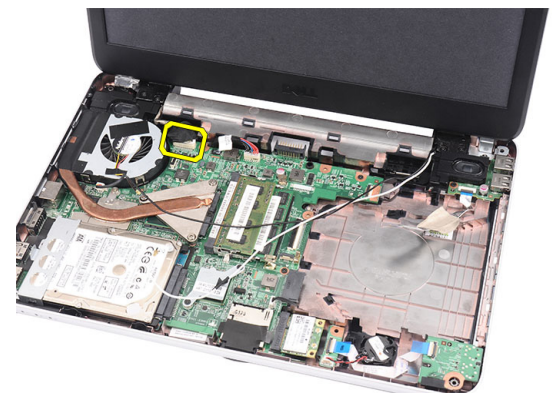

10. 拧下固定左右铰接部件的螺钉。

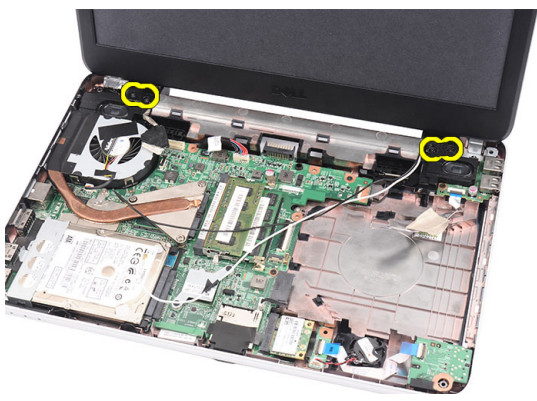

11. 将显示屏部件向上提离计算机,然后将其卸下。

<span id="page-52-0"></span>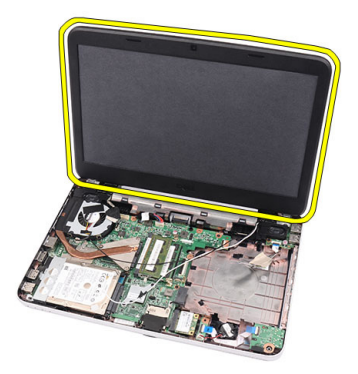

### 安装显示屏部件

- 1. 将显示屏部件铰接插入固定器。
- 2. 安装用于将两个铰接固定入位的螺钉。
- 3. 将显示屏电缆连接到系统板。
- 4. 将 WLAN 天线固定电缆与固定器对齐,然后将天线连接到 WLAN 卡。
- 5. 连接 USB 板电缆。
- 6. 安装*[掌垫](#page-22-0)*。
- 7. 安装[光盘驱动器](#page-19-0)。
- 8. 安装*[键盘](#page-17-0)*。
- 9. 安装纹接护盖。
- 10. 安装[电池](#page-11-0)。
- 11. 按照"[拆装计算机内部组件之后](#page-8-0)"中的步骤进行操作。

## <span id="page-54-0"></span>卸下显示屏挡板

- 1. 按照"[拆装计算机内部组件之前](#page-6-0)"中的步骤进行操作。
- 2. 卸下[电池](#page-10-0)。
- 3. 从底端开始,将挡板内缘从显示屏部件撬出,继续撬动显示屏挡板的 右边角和左边角。

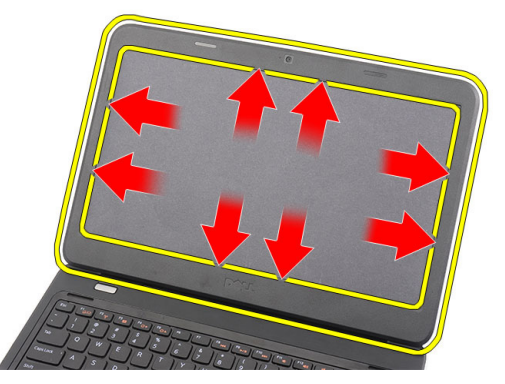

4. 松开所有的卡扣之后,将挡板从显示屏部件卸下。

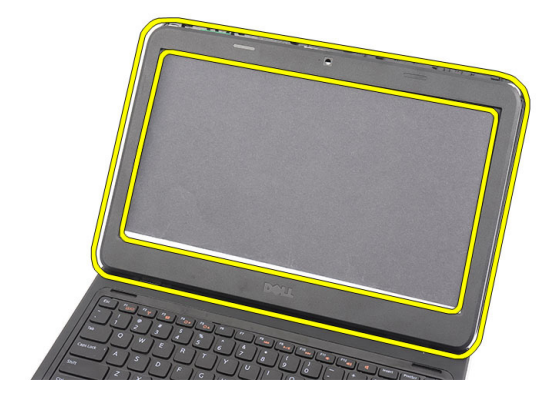

#### <span id="page-55-0"></span>安装显示屏挡板

- 1. 将显示屏挡板与顶部护盖对齐。
- 2. 从底部边缘开始,向下按压显示屏挡板以啮合卡舌。
- 3. 安装[电池](#page-11-0)。
- 4. 按照" [拆装计算机内部组件之后](#page-8-0)"中的步骤进行操作。

## 卸下摄像头

- 1. 按照"[拆装计算机内部组件之前](#page-6-0)"中的步骤进行操作。
- 2. 卸下[电池](#page-10-0)。
- 3. 卸下[显示屏挡板](#page-54-0)。
- 4. 从摄像头模块上拔下摄像头电缆。

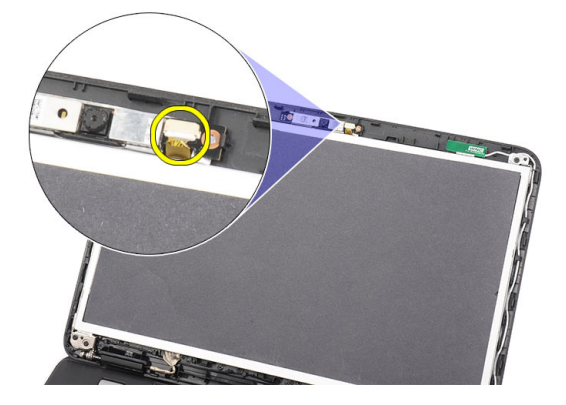

5. 撬动闩锁,向上提起摄像头,然后卸下。

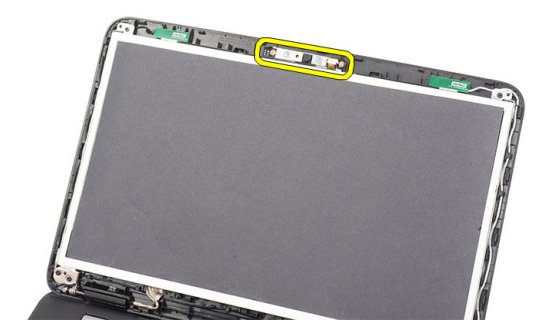

### 安装摄像头

- 1. 将摄像头模块插入槽中并对齐。
- 2. 将摄像头电缆连接到摄像头模块。
- 3. 安装[显示屏挡板](#page-55-0)。
- 4. 安装[电池](#page-11-0)。
- 5. 按照"*[拆装计算机内部组件之后](#page-8-0)*"中的步骤进行操作。

## <span id="page-58-0"></span>卸下显示屏面板

- 1. 按照"[拆装计算机内部组件之前](#page-6-0)"中的步骤进行操作。
- 2. 卸下[电池](#page-10-0)。
- 3. 卸下[铰接护盖](#page-14-0)。
- 4. 卸下[键盘](#page-16-0)。
- 5. 卸下*[光盘驱动器](#page-18-0)*。
- 6. 卸下*[掌垫](#page-22-0)*。
- 7. 卸下[显示屏部件](#page-50-0)。
- 8. 卸下[显示屏挡板](#page-54-0)。
- 9. 从摄像头模块上拔下摄像头电缆。

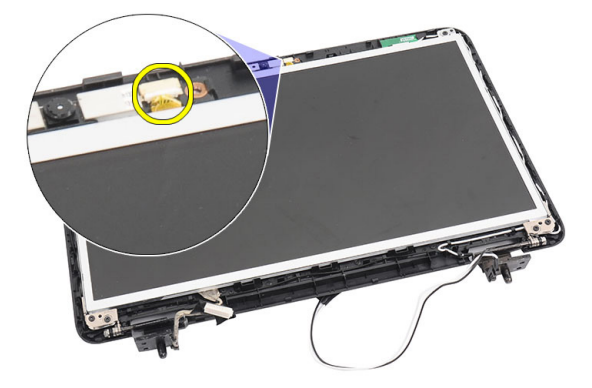

10. 拧下用于固定显示屏支架和铰接的螺钉。

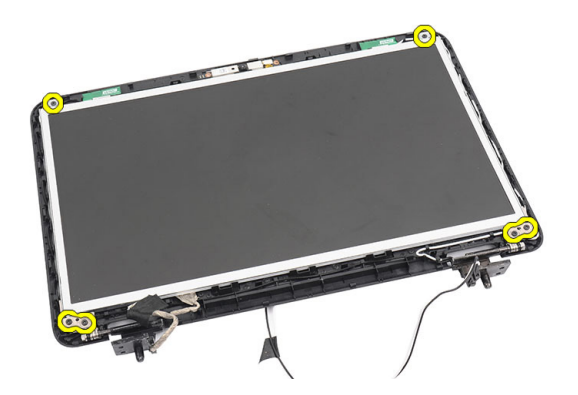

11. 从右铰接释放无线天线。

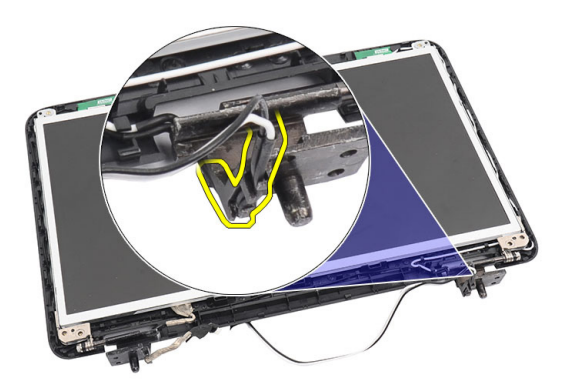

12. 从左铰接释放显示屏电缆。

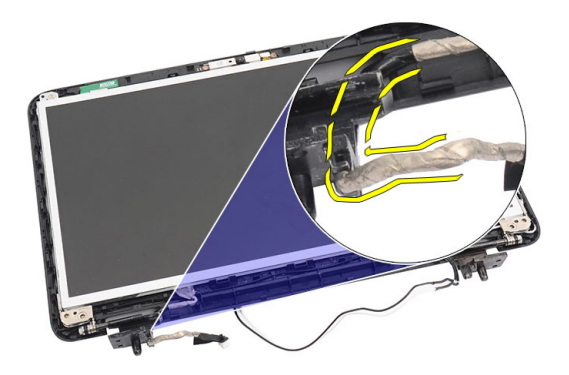

13. 从显示屏顶部护盖向上提起显示屏面板和支架。

<span id="page-60-0"></span>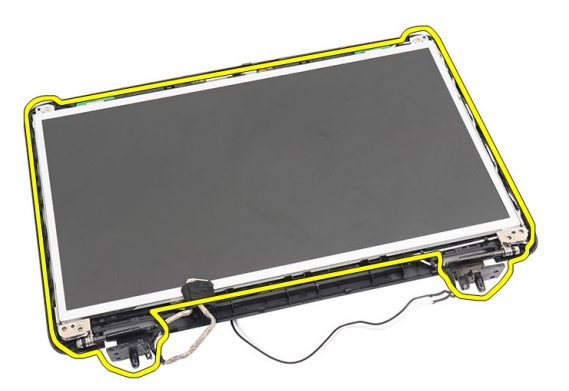

14. 拧下左右显示屏支架的螺钉, 然后卸下显示屏面板。

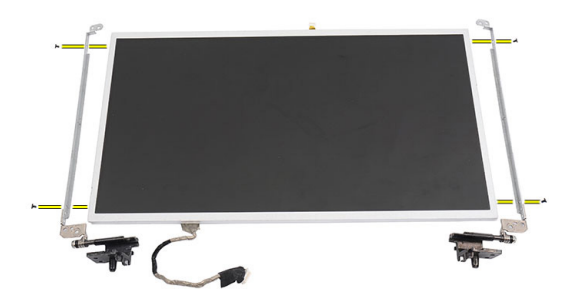

## 安装显示屏面板

- 1. 将左右支架附着在显示屏面板上,然后固定螺钉。
- 2. 将显示屏电缆和无线天线插入并固定到左侧和右侧铰接。
- 3. 将显示屏面板及其支架与顶部护盖对齐。
- 4. 将 WLAN 天线固定电缆与固定器对齐,然后将天线连接到 WLAN 卡。
- 5. 安装固定显示屏面板和支架的螺钉。
- 6. 将摄像头电缆连接到摄像头模块。
- 7. 安装[显示屏挡板](#page-55-0)。
- 8. 安装[显示屏部件](#page-52-0)。
- 9. 安装*[掌垫](#page-22-0)*。
- 10. 安装[光盘驱动器](#page-19-0)。
- 11. 安装[键盘](#page-17-0)。
- 12. 安装绞接护盖。
- 13. 安装[电池](#page-11-0)。
- 14. 按照"*[拆装计算机内部组件之后](#page-8-0)*"中的步骤进行操作。

## 卸下显示屏电缆

- 1. 按照"[拆装计算机内部组件之前](#page-6-0)"中的步骤进行操作。
- 2. 卸下[电池](#page-10-0)。
- 3. 卸下*[铰接护盖](#page-14-0)*。
- 4. 卸下*[键盘](#page-16-0)*。
- 5. 卸下*[光盘驱动器](#page-18-0)*。
- 6. 卸下*[掌垫](#page-22-0)*。
- 7. 卸下*[显示屏部件](#page-50-0)*。
- 8. 卸下*[显示屏挡板](#page-54-0)*。
- 9. 卸下*[显示屏面板](#page-58-0)*。
- 10. 剥下贴住显示屏连接的胶带。

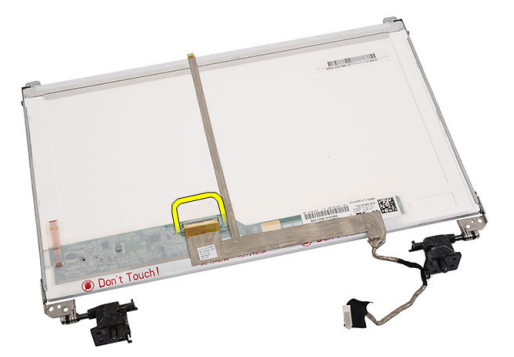

11. 断开显示屏电缆与显示屏面板的连接。

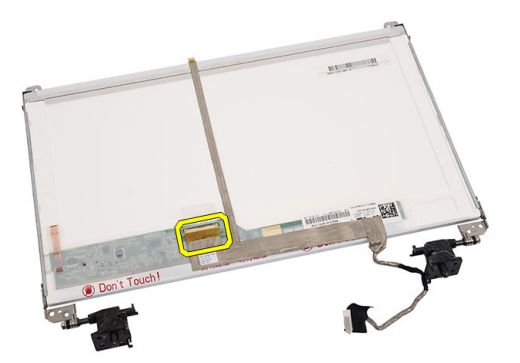

12. 从用于将显示屏电缆固定到显示屏面板的胶带剥开并取下整个显示屏 电缆。

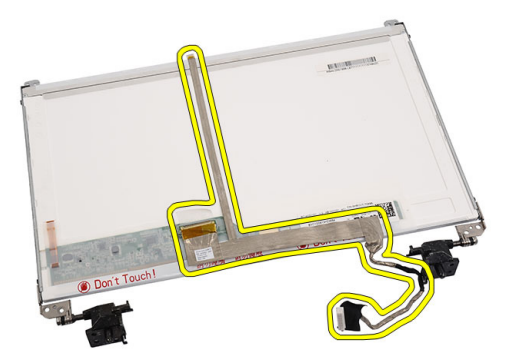

### 安装显示屏电缆

1. 将显示屏电缆附着到显示屏面板。

2. 将显示屏电缆连接到显示屏面板,然后附上胶带以将其固定。

- 3. 将摄像头电缆连接到摄像头模块。
- 4. 安装[显示屏面板](#page-60-0)。
- 5. 安装[显示屏挡板](#page-55-0)。
- 6. 安装[显示屏部件](#page-52-0)。
- 7. 安装[掌垫](#page-22-0)。
- 8. 安装*[光盘驱动器](#page-19-0)*。
- 9. 安装*[键盘](#page-17-0)*。
- 10. 安装绞接护盖。
- 11. 安装[电池](#page-11-0)。
- 12. 按照"[拆装计算机内部组件之后](#page-8-0)"中的步骤进行操作。

## 进入系统设置程序

- 1. 打开(或重新启动)计算机。
- 2. 系统显示蓝色 DELL 徽标时,您必须留意是否会显示 F2 提示。
- 3. 一旦显示关于 F2 键的提示,请立即按下 <F2> 键。
- **么 备注:** 按 F2 键的提示表示键盘已初始化。此提示的显示时间可能非常短, 因此 您必须留意它出现,然后按 <F2> 键。如果在出现提示之前按 <F2> 键,则此击 键操作无效。
- 4. 如果等待时间过长,系统已显示操作系统徽标,请继续等待,直至看 到 Microsoft Windows 桌面, 然后关闭计算机并再试一次。

#### 系统设置程序概览

通过系统设置程序,您可以:

- 在您的计算机中添加、更改或卸下任何硬件之后更改系统配置信息。
- 设置或更改用户可选择的选项(例如用户密码)。
- 读取当前内存容量或设置已安装的硬盘驱动器的类型。

使用系统设置程序之前,建议您记下系统设置程序屏幕信息,以备将来参 考。

小心: 除非您是高级计算机用户,否则请勿更改系统设置程序的设置。某些更 改可能会导致计算机运行不正常。

#### 系统设置程序屏幕

Menu(菜 显示在系统设置程序窗口顶部。 该区域可提供访问系统设置程序选 单) 项的菜单。按 <左箭头> 和 <右箭头> 键可导航。当 Menu (菜单)选 项高亮显示时, Options List(选项列表)将列出定义计算机中安装的 硬件的选项。

Options List 显示在系统设置程序窗口顶部。该区域可提供访问系统设置程序选 (选项列 表) □项的菜单。按 <左箭头> 和 <右箭头> 键可导航。当 **Menu**(菜单) 选 项高亮显示时, Options List (选项列表) 将列出定义计算机中安装的 硬件的选项。

Options 显示在 Options List(选项列表)的右侧,包含有关 Options List(选项

**Field(选项** 列表)中列出的每个选项的信息。在此区域中,您可以查看计算机的 区域) 相关信息并更改当前设置。按 <Enter> 键可更改当前设置。按 <ESC> 键可返回 Options List(选项列表)。

 $\mathbb{Z}$  备注: 并非 Options Field (选项区域) 中的所有设置均可更改。

Help(帮  显示于系统设置程序窗口的右侧,并包含 Options List (选项列表 ) 中 助) 选定选项的相关帮助信息。

使用下列键可在系统设置程序屏幕之间导航:

#### 击键 操作 <F2> 在系统设置程序中显示任何选定项的相关信息。 <Esc> 退出当前页面,或从当前页面切换至系统设置程序的 Exit(退出) 页面。 **<向上箭头> 或 <向下箭** 选择要显示的项目。 头> <左箭头> 或<右箭头> 选择要显示的菜单。 - 或 + 事改现有项目值。 <Enter> **the conternal terms** 洗择子菜单或执行命令。 < F9 > 加载设置默认值。 <F10> 保存当前配置并退出系统设置程序。

#### 系统设置程序选项

#### Main(主要)

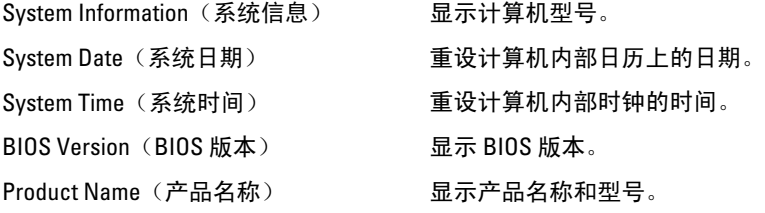

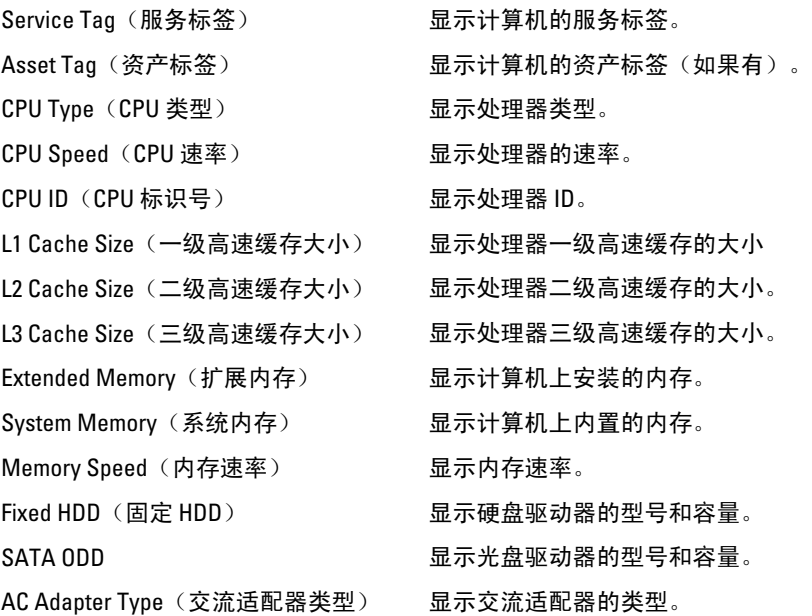

#### Advanced (高级)

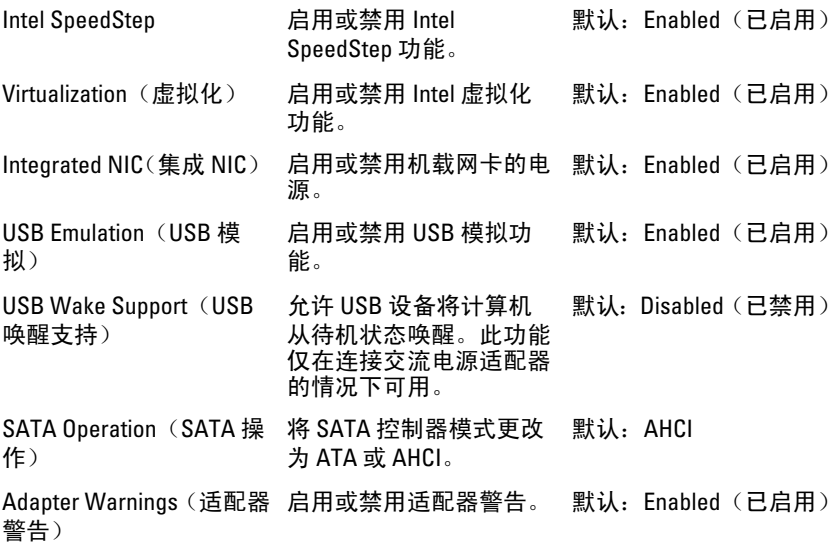

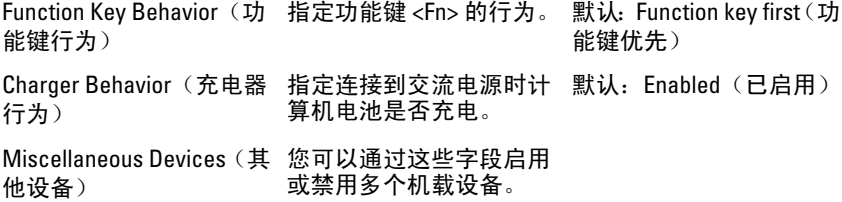

#### **Security** (安全)

Set Service Tag(设置服务标签) 此字段可显示您系统的服务标签。如果 尚未设置服务标签,该字段可用于输入 服务标签。

Set Supervisor Password(设置管理员密 允许更改或删除管理员密码。 码)

Set HDD Password (设置 HDD 密码) 在许您设置计算机的内部硬盘驱动器

(HDD) 上的密码。

Password Bypass (绕过密码) 允许您在系统重新启动过程中或从休眠 状态恢复时绕过系统密码和内置 HDD 密码提示。

Computrace 启用或禁用计算机的 Computrace 功能。

#### Boot(引导)

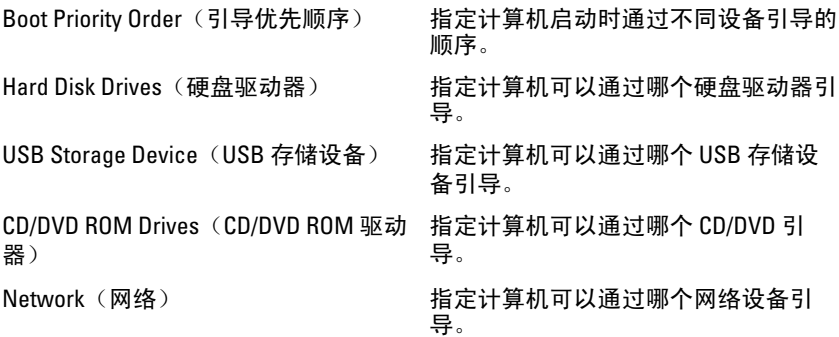

#### Exit (退出)

此部分使您可以在退出系统设置程序之前保存、放弃和载入默认设置。

## 诊断哔声代码

如果显示器不能显示错误或问题,计算机在启动过程中可能会发出一连串 哔声。这一连串哔声(称为哔声代码)可标识问题。每次哔声间延迟为 300 ms, 每组哔声间延迟为 3 秒, 月哔声持续 300 ms。每一次哔声或每一组哔 声结束后,BIOS 将检测用户是否按下电源按钮。如果是,BIOS 将中断进 程,然后执行正常关机程序并电源系统。

#### 代码 原因和故障排除步骤

- 1 BIOS ROM 校验和正在进行或失败。 系统板故障,包括 BIOS 故障或 ROM 错误
- 2 未检测到 RAM 未检测到内存
- 3 芯片组错误(北桥和南桥芯片组、DMA/IMR/计时器错误),计时时钟检测 失败, A20 门电路故障, 超级 I/O 芯片故障, 键盘控制器检测失败 系统板故障
- 4 RAM 读取/写入故障 内存故障
- 5 实时时钟电源故障 CMOS 电池故障
- 6 视频 BIOS 检测故障 视频卡故障
- 7 处理器故障 处理器故障
- 8 显示屏 显示屏故障

#### 电池状态指示灯

如果计算机已连接至电源插座,则电池指示灯将呈现以下几种状态:

- 指示灯呈琥珀色和白色交替闪烁 表示您的膝上型计算机连接了未经 验证的或不受支持的非 Dell 交流适配器。
- 指示灯呈琥珀色闪烁和呈白色稳定亮起交替 表示使用交流适配器时 发生临时的电池故障。
- 指示灯呈琥珀色持续闪烁 表示使用交流适配器时发生严重的电池故 障。
- 指示灯不亮 表示使用交流适配器时电池处于完全充电模式。
- 白色指示灯亮起 表示使用交流适配器时电池处于充电模式。

#### 设备状态指示灯

- 在计算机打开时亮起,在计算机处于电源管理模式时闪烁。  $\binom{1}{2}$
- A 在计算机读取或写入数据时亮起。
- 卬 稳定亮起或闪烁表示电池充电状态。
- G 在启用无线网络时亮起。
# 规格

**备注:** 所提供的配置可能会因地区的不同而有所差异。以下规格仅是依照法 律规定随计算机附带的规格。有关计算机配置的详情,请单击开始 → 帮助和 支持,然后选择选项以查看有关计算机的信息。

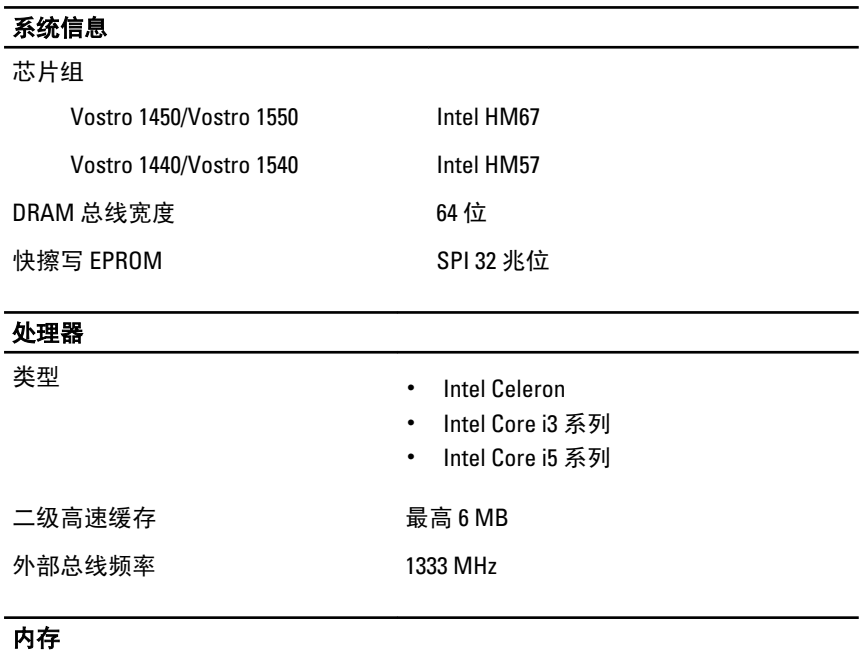

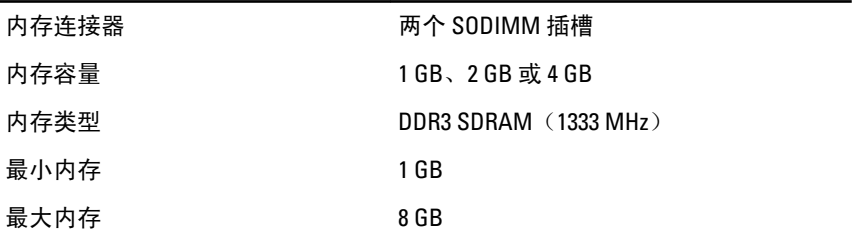

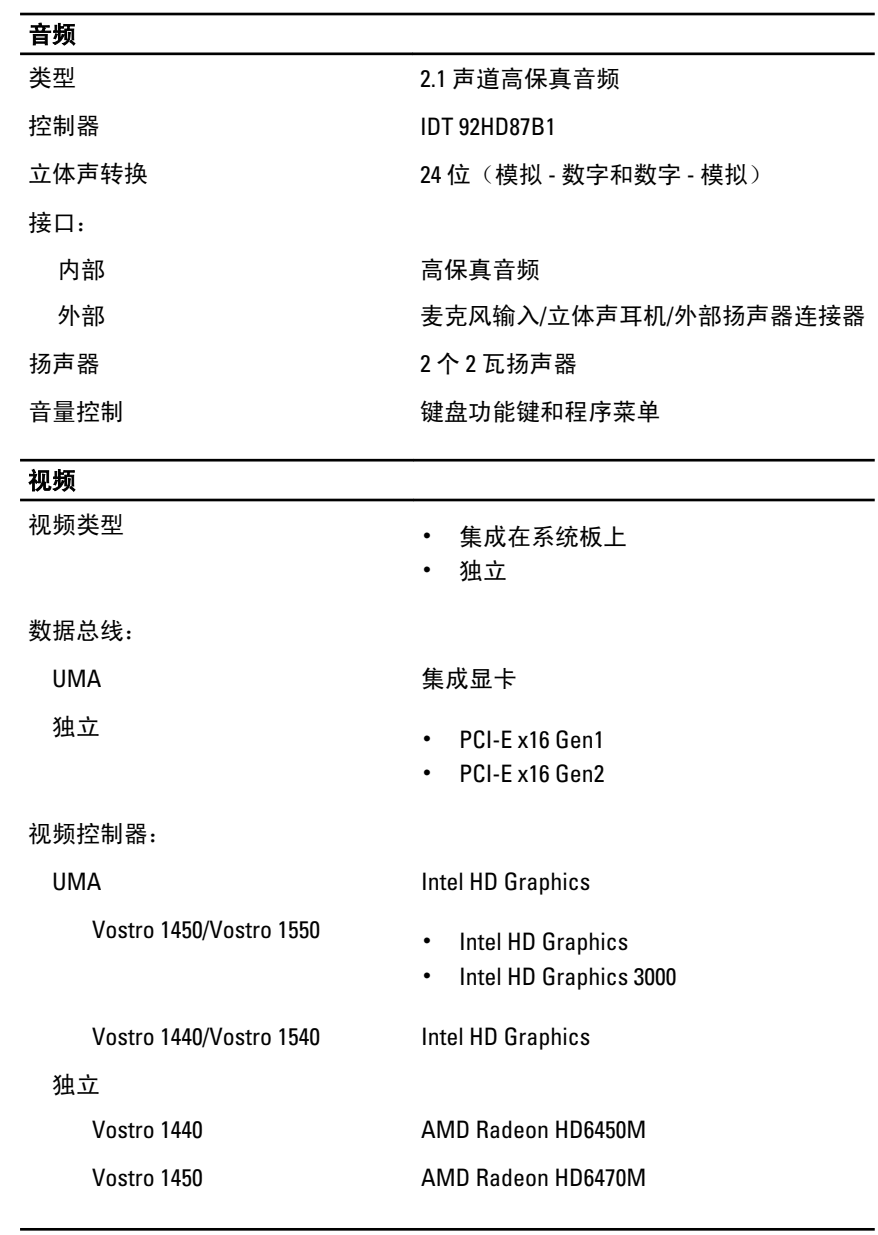

摄像头

摄像头分辨率 130 万像素

# 摄像头

视频分辨率 2000 mm 30 fps 时为 640 x 480 (最大值)

### 通信

网络适配器 10/100/1000 Mbps 以太网 LAN

无线 内部无线局域网 (WLAN)

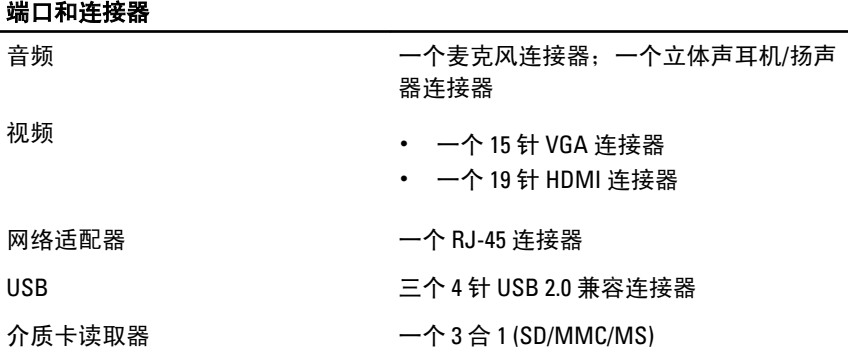

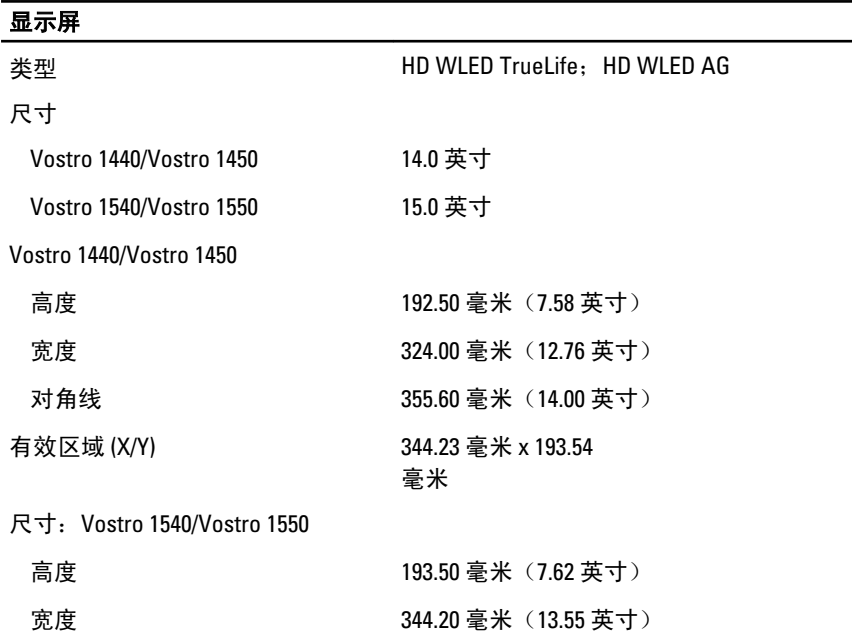

#### 显示屏

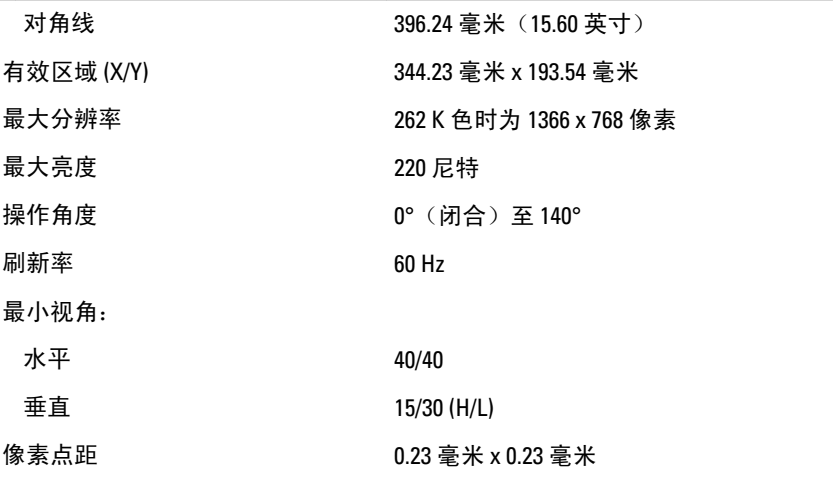

# 键盘

按键数: カランス およう まきの 美国和加拿大:86 个按键,欧洲和巴西:87 个按键,日本:90 个按键

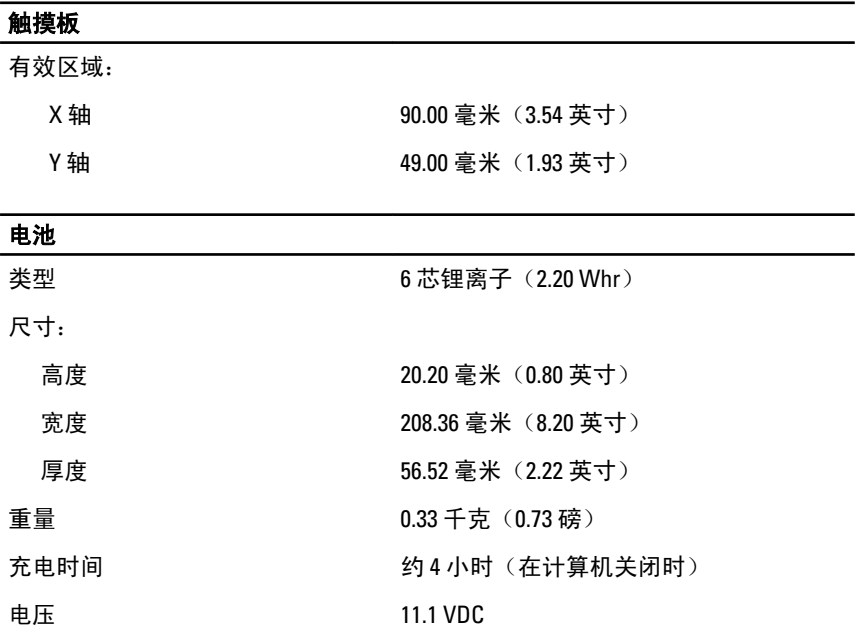

# 电池

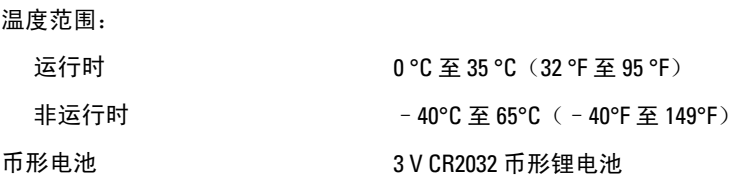

# 交流适配器

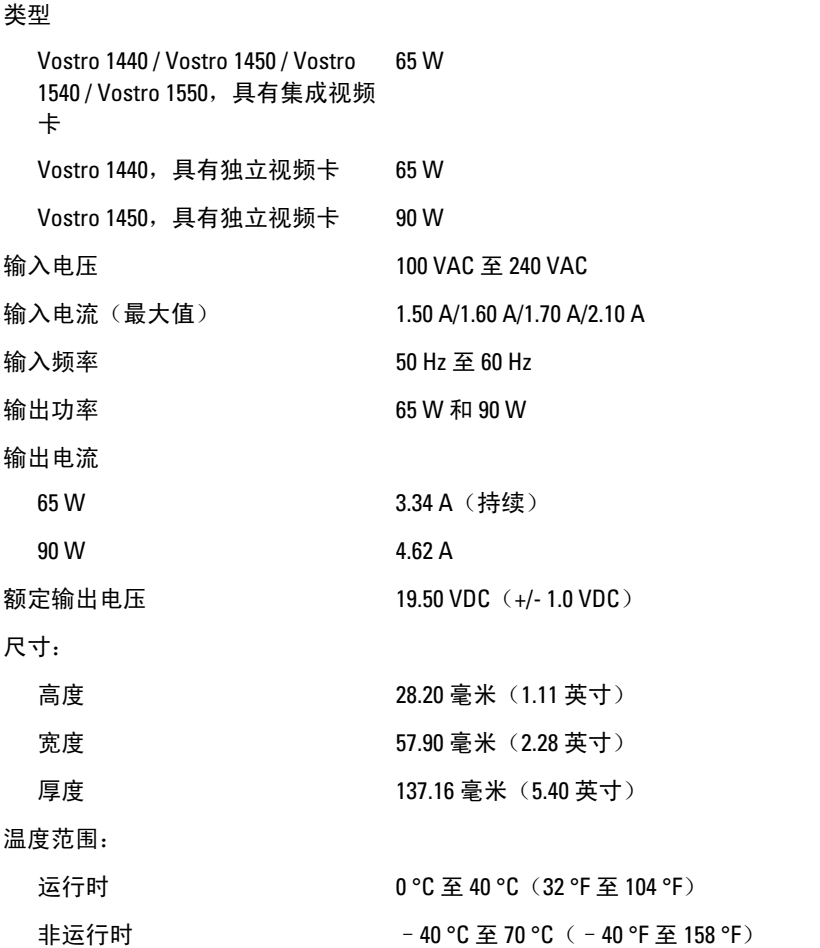

# 物理规格 Vostro 1440 / Vostro 1450:

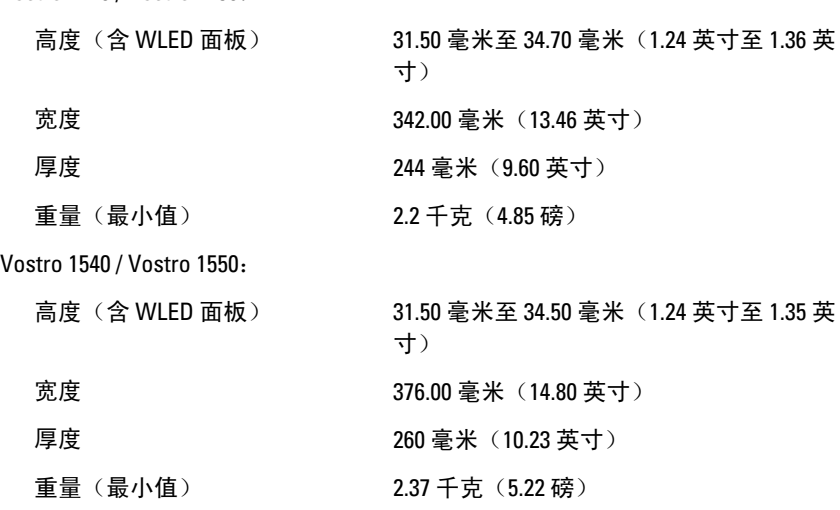

#### 环境参数

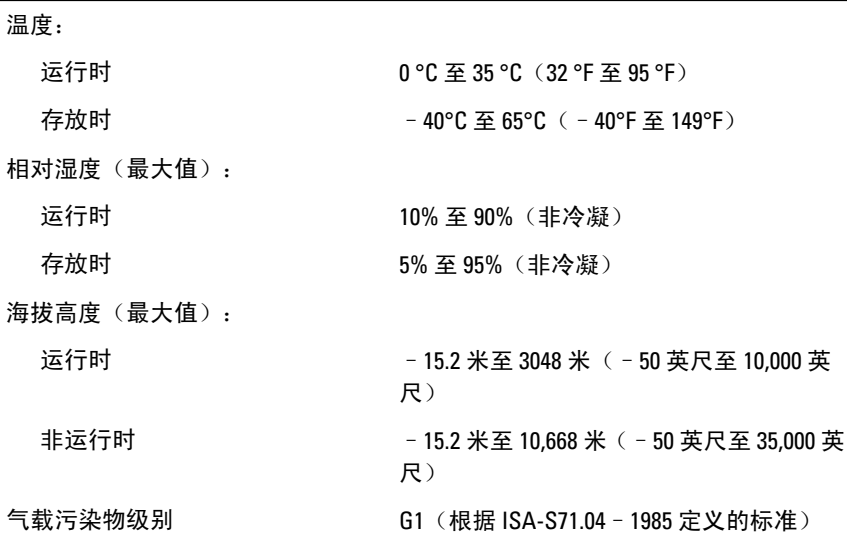

27

# 与 Dell 联络

# 与 Dell 联络

4 备注: 果没有可用的 Internet 连接, 您可以在购货发票、装箱单、帐单或 Dell 产品目录上查找联络信息。

可用性会因国家和地区以及产品的不同而有所差异,某些服务可能在您所在的区域 不可用。如果因为销售、技术支持或客户服务问题联络 Dell,请:

- 1. 访问 support.dell.com。
- 2. 选择您的支持类别。
- 3. 如果您不是美国客户,请在页面底端选择国家代码或者选择全部以查 看更多选择。
- 4. 根据您的需要,选择相应的服务或支持链接。